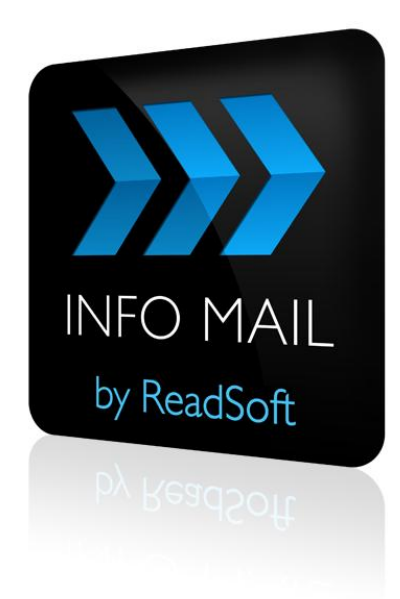

## **INFO MAIL 7.2**

# Configuration Guide

November 2014 – ReadSoft

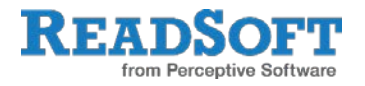

Copyright ReadSoft AG (publ). All rights reserved. The contents of this document are subject to change without notice. ReadSoft is a registered trademark of ReadSoft AB. Other product and company names herein may be the trademarks or registered trademarks of their respective owners.

Questions or comments about this document may be emailed to **[documentation@readsoft.com](mailto:documentation@readsoft.com)**.

17112014.0326

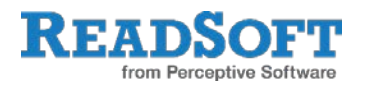

# **Contents**

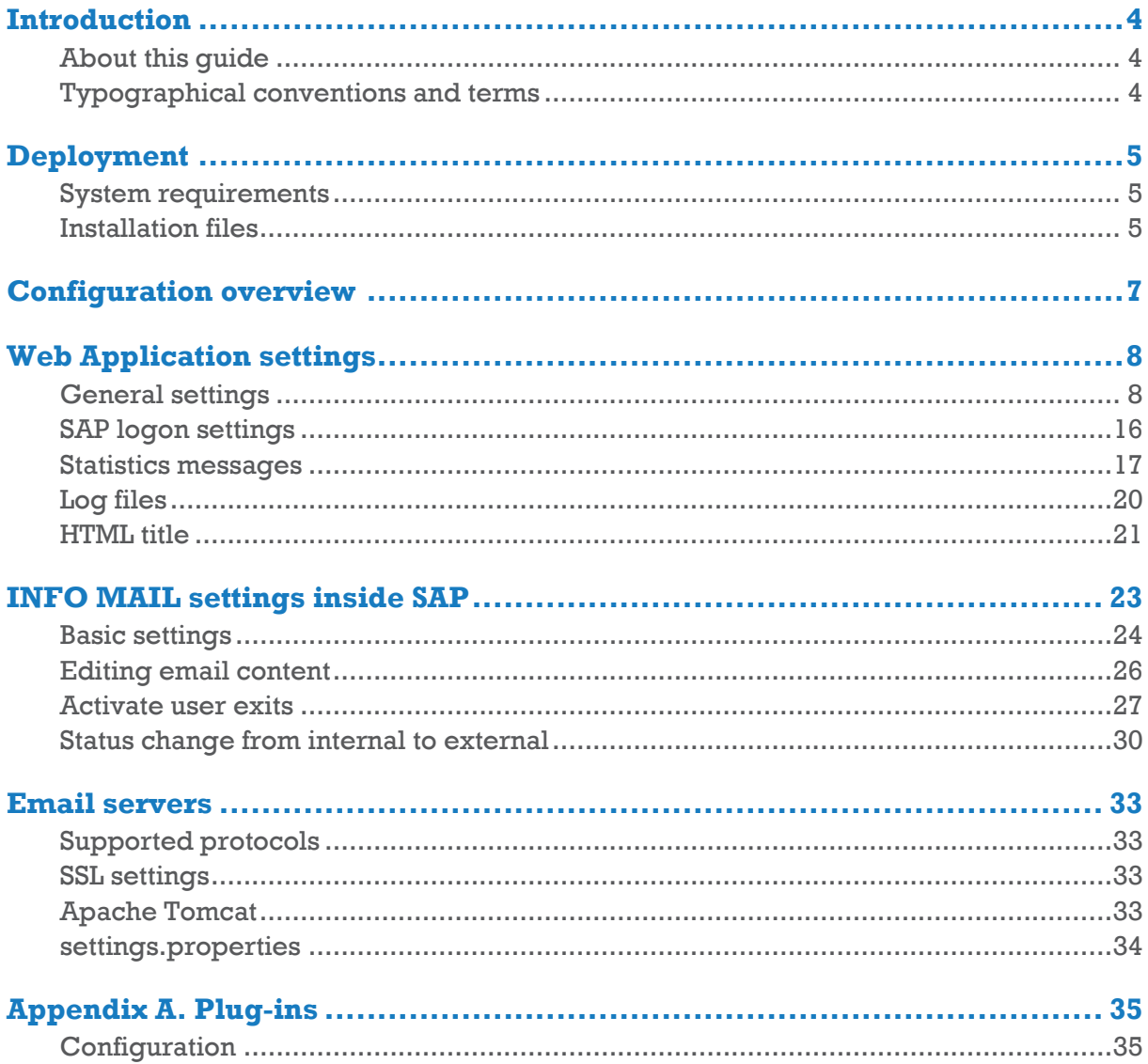

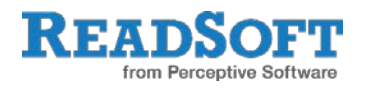

# <span id="page-3-0"></span>**Introduction**

INFO MAIL is an additional component for ReadSoft PROCESS DIRECTOR Accounts Payable. It allows vendors to easily and quickly check the status of their invoices with buyers using PROCESS DIRECTOR Accounts Payable, via email.

INFO MAIL works as follows:

- 1. The vendor sends an email to a specified email account.
- 2. INFO MAIL receives the email and requests the relevant information from PROCESS DIRECTOR Accounts Payable.
- 3. INFO MAIL sends an email to the vendor containing a summary of the status(es) of the invoice(s).
- 4. The vendor can click on links in the email to retrieve more detailed information about particular invoices.

# <span id="page-3-1"></span>**About this guide**

INFO MAIL is highly customizable. This guide is for people who install INFO MAIL for ReadSoft PROCESS DIRECTOR Accounts Payable and want to configure it to suit the needs of an organization. The guide explains all the settings and configuration options for INFO MAIL.

You must have in-depth knowledge of PROCESS DIRECTOR Accounts Payable to use this guide.

# <span id="page-3-2"></span>**Typographical conventions and terms**

The following typographical conventions are used:

Menu names, commands, and dialog names appear in **bold**.

Names of keys on your keyboard appear in **SMALL CAPITAL LETTERS**.

Names of files, folders, and settings appear in Courier font.

SAP transaction codes and program names appear in ARIAL MONOSPACE.

Variables that must be replaced by an actual value are *italicized* or appear in < >.

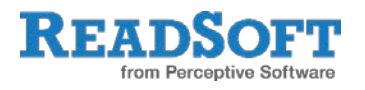

# <span id="page-4-0"></span>**Deployment**

# <span id="page-4-1"></span>**System requirements**

See the ReadSoft document *PROCESS DIRECTOR Web Applications System Requirements*, which lists:

Hardware requirements

Software requirements

Tested environments

**Note:** If you use JCo3 and deploy INFO MAIL together with the PROCESS DIRECTOR Web Application or other web applications such as MOBILE APPROVAL, you must move the jcolayer library to the Tomcat main library folder and remove it from all Web Application library folders. See the ReadSoft document *PROCESS DIRECTOR Web Applications System Requirements* for more information.

## <span id="page-4-2"></span>**Installation files**

These files are sent as ZIP files and are password protected (to ensure they are not blocked by email server protection filters). The password is **readsoft**.

**ID** Note: When running InfoMail on a Java 7 VM, add the property **-Djava.net.preferIPv4Stack=true** to the JVM startup parameters:

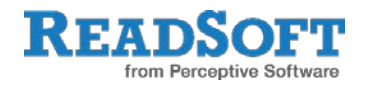

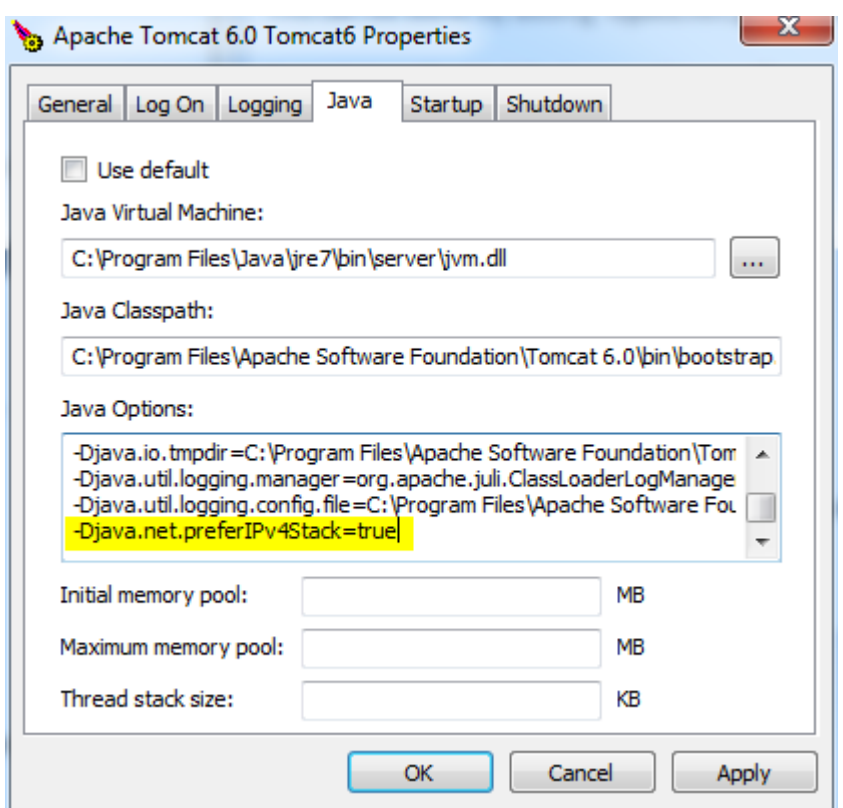

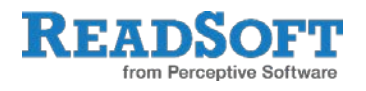

# <span id="page-6-0"></span>**Configuration overview**

INFO MAIL settings are specified in different files:

INFO MAIL Web Application

webapps\infomail-app\WEB-INF\web.xml

To change these settings, you can either edit these files or use the INFO MAIL Web Application. Changes you make using the Web Application are saved to the respective settings file.

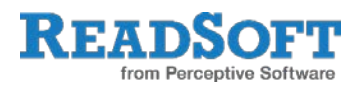

# <span id="page-7-0"></span>**Web Application settings**

# <span id="page-7-1"></span>**General settings**

### **Schedule**

File: scheduler.xml

Web: **Schedule** tab

INFO MAIL can operate on a schedule of your choice. The schedule is configured in the …/WEB-INF/conf/scheduler.xml file.

The first things you must determine are the days and times the INFO MAIL Web Application runs:

- 5. Log in to the INFO MAIL web page.
- 6. Select the **Schedule** tab.
- 7. You have three options:
	- a) Permanently

INFO MAIL runs continuously.

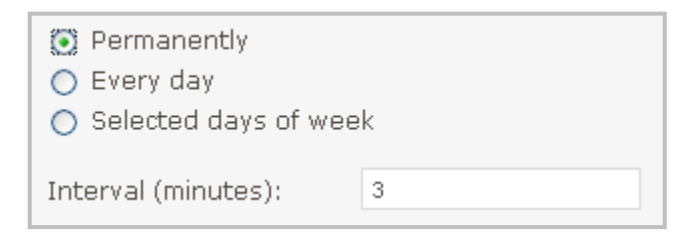

b) Every day

INFO MAIL runs every day, but only during the times you specify here.

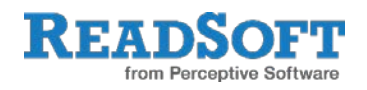

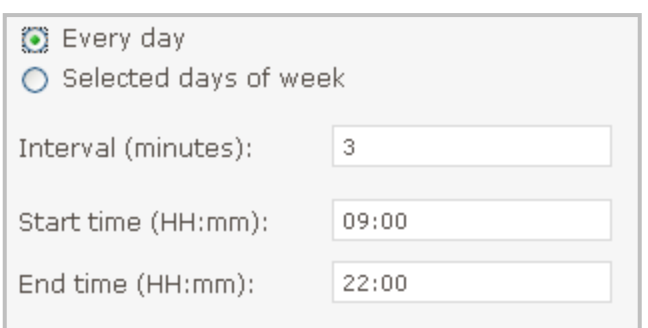

#### c) Selected days of the week

INFO MAIL runs only on the days and times you specify.

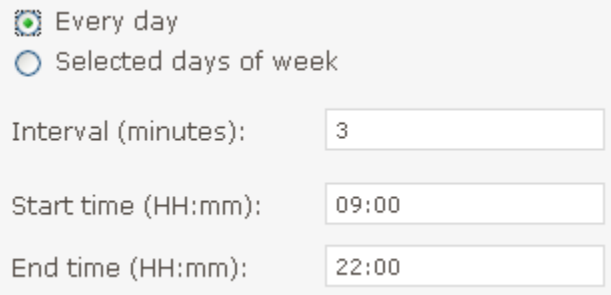

For all options, you must specify the **Interval** of how often INFO MAIL checks for new email.

### **Parameters**

File: \WEB-INF\conf\settings.properties

#### Web: **Parameters** tab > **Parameters configuration**

This file contains the main configuration settings for the INFO MAIL application. It can be found in the WEB-INF\conf\ directory of the Web Application or in the external configuration directory of your specification.

#### **Configuration settings**

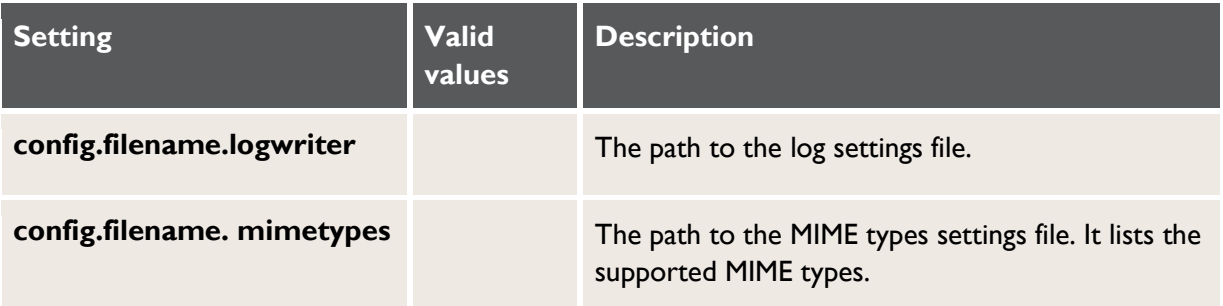

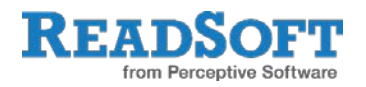

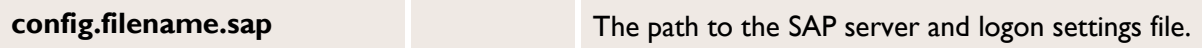

## **General settings**

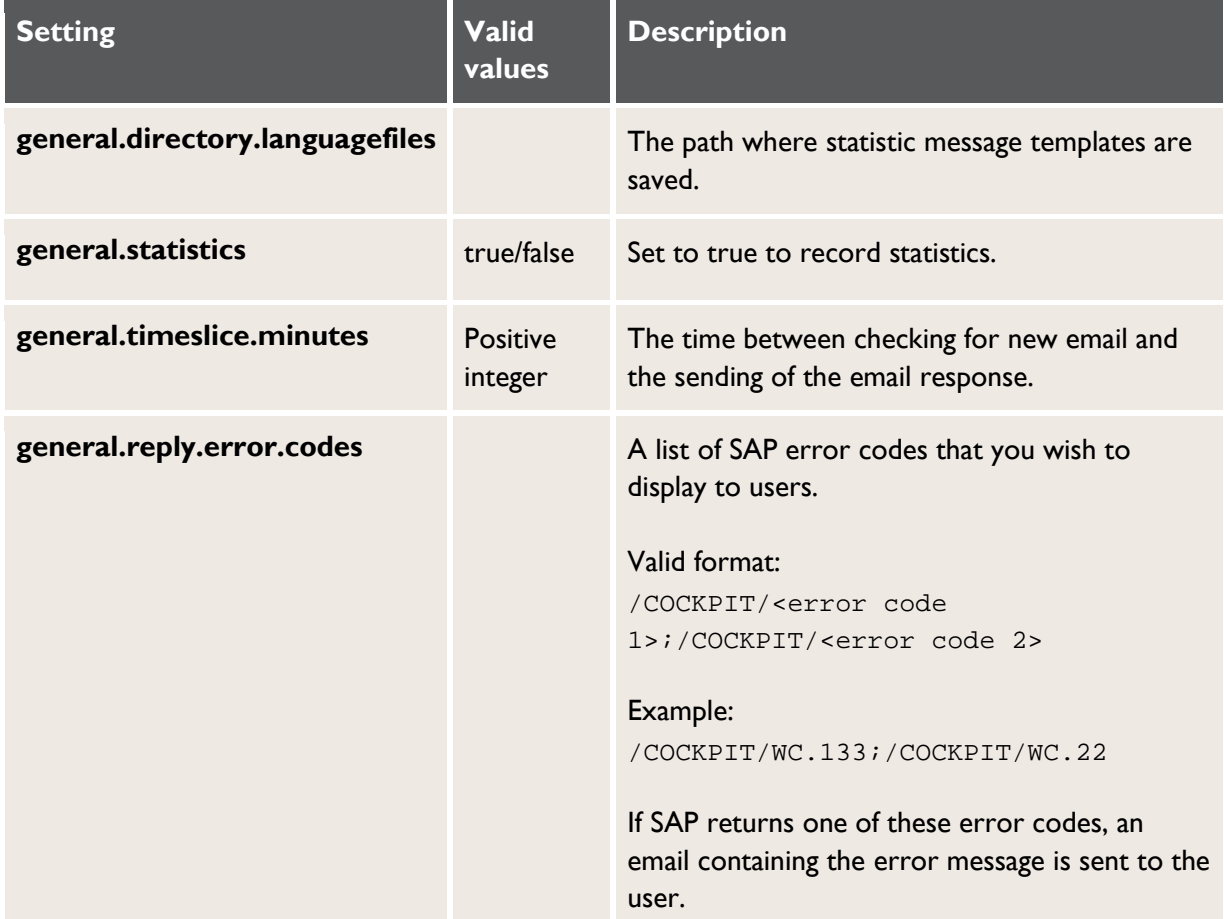

#### **Mail settings**

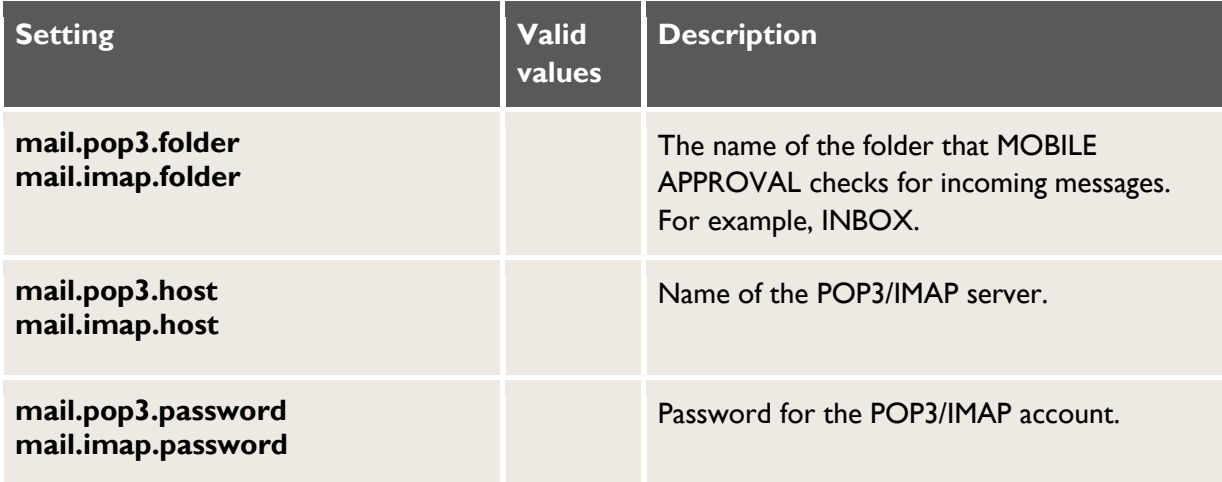

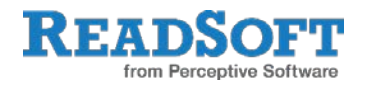

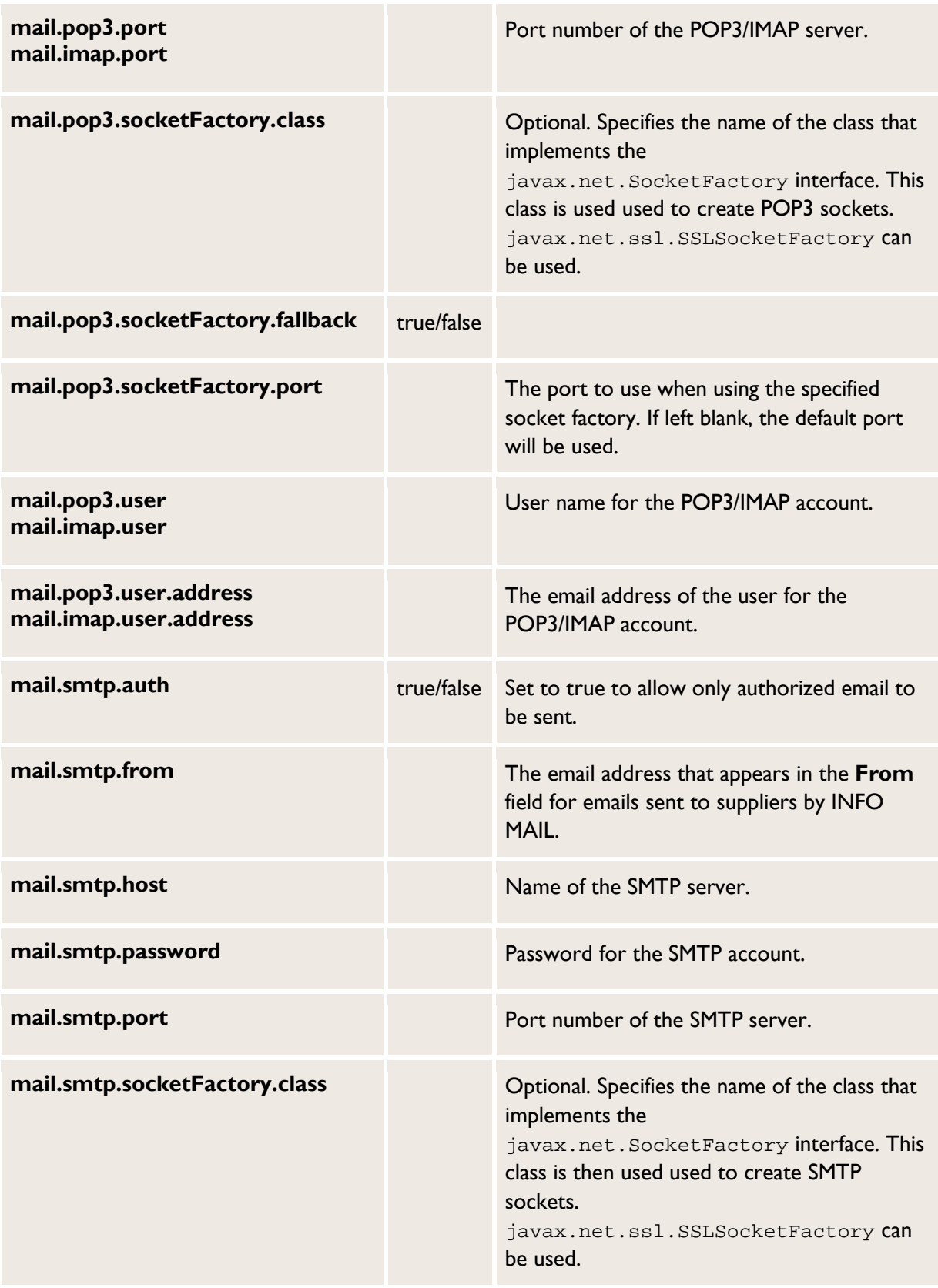

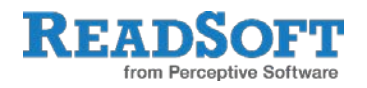

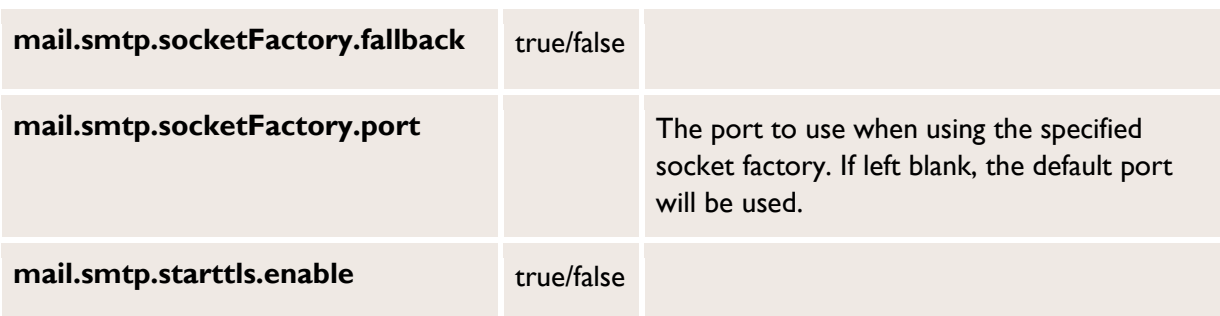

#### **Mail logging settings**

There are five different kinds of log emails that INFO MAIL can send, depending on the type of event:

- 1. Administration
- 2. Application closing
- 3. Errors
- 4. Information
- 5. Warnings

For each type you specify:

Whether an email is sent when the event type occurs.

The email subject and the text that appears at the start of every email, before the content of the logs.

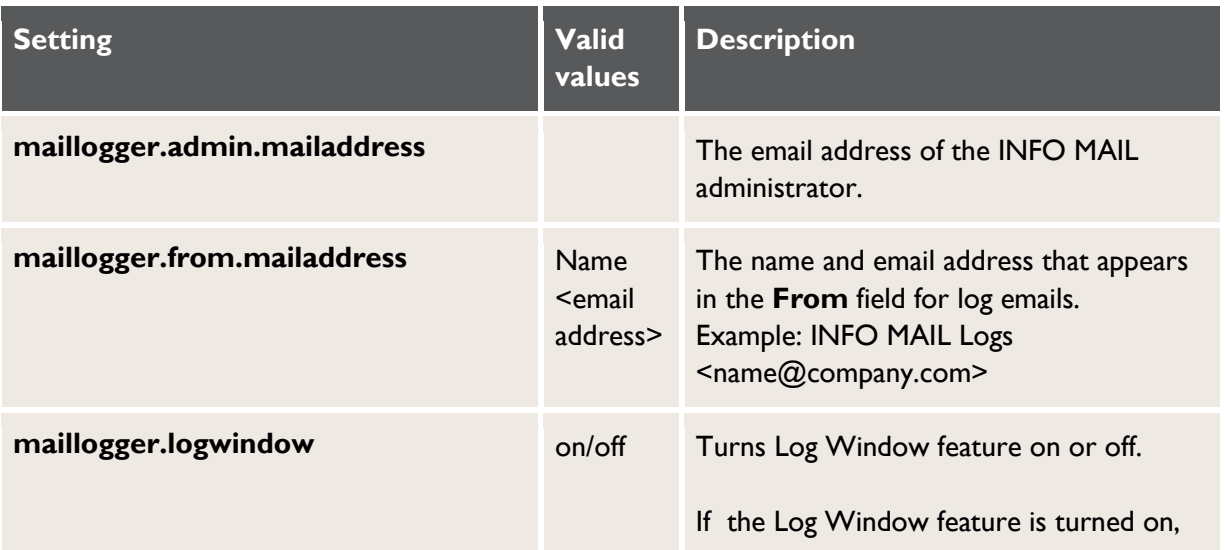

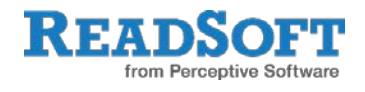

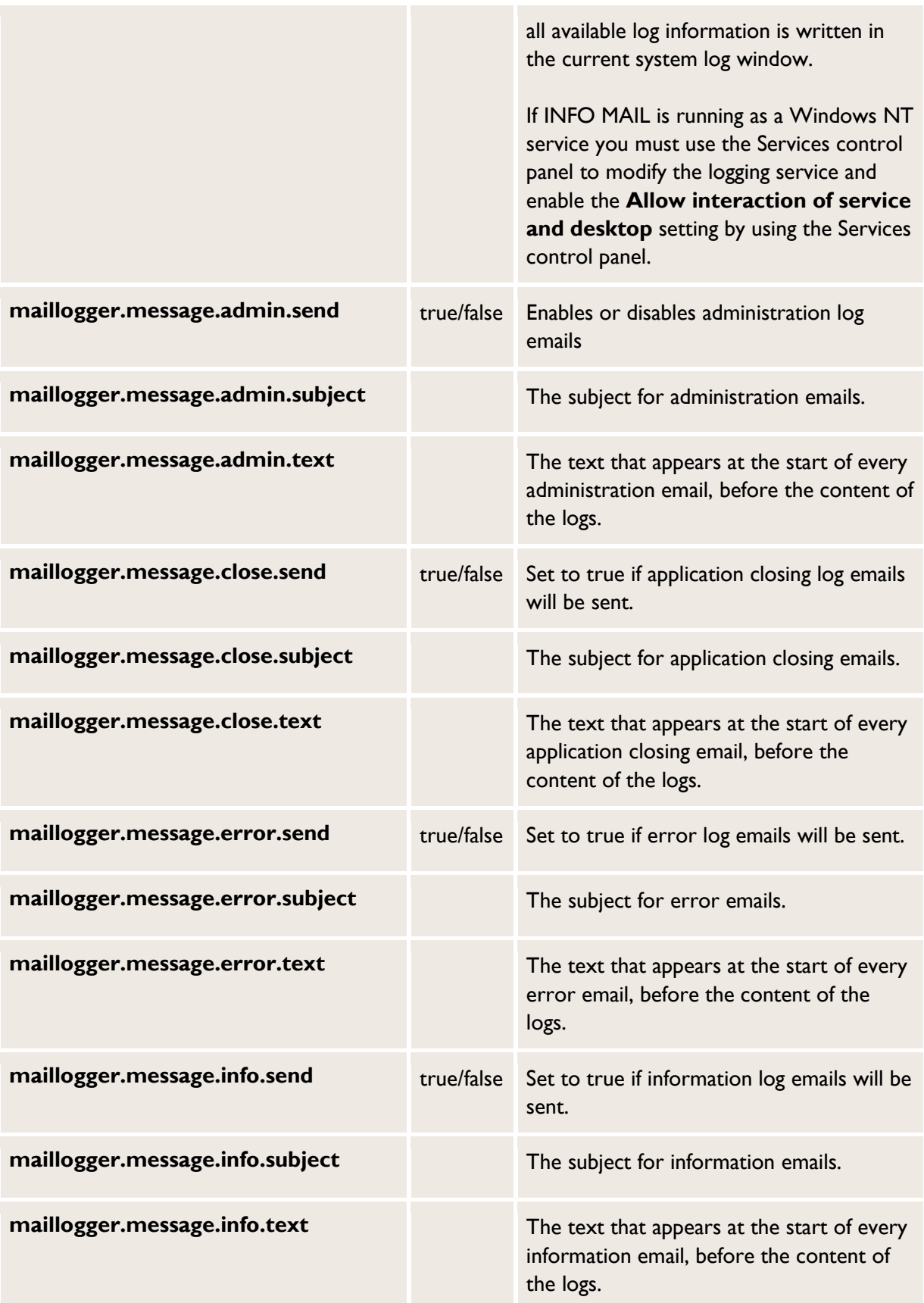

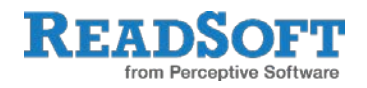

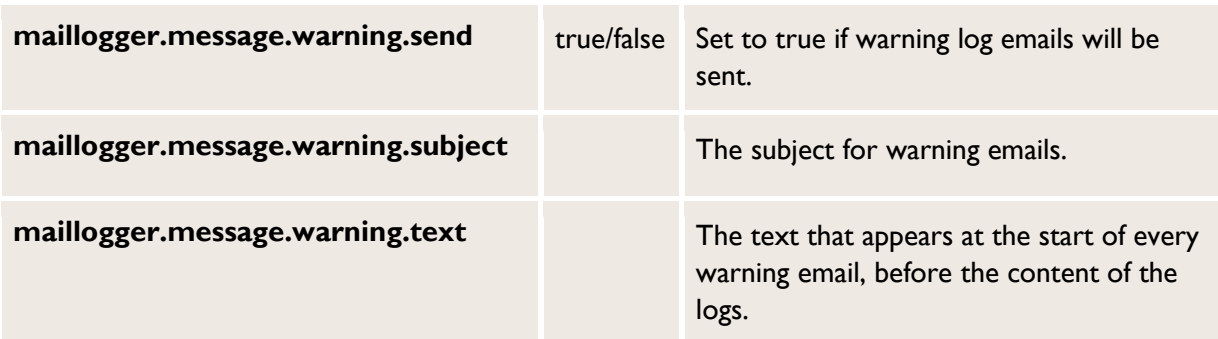

### **SAP settings**

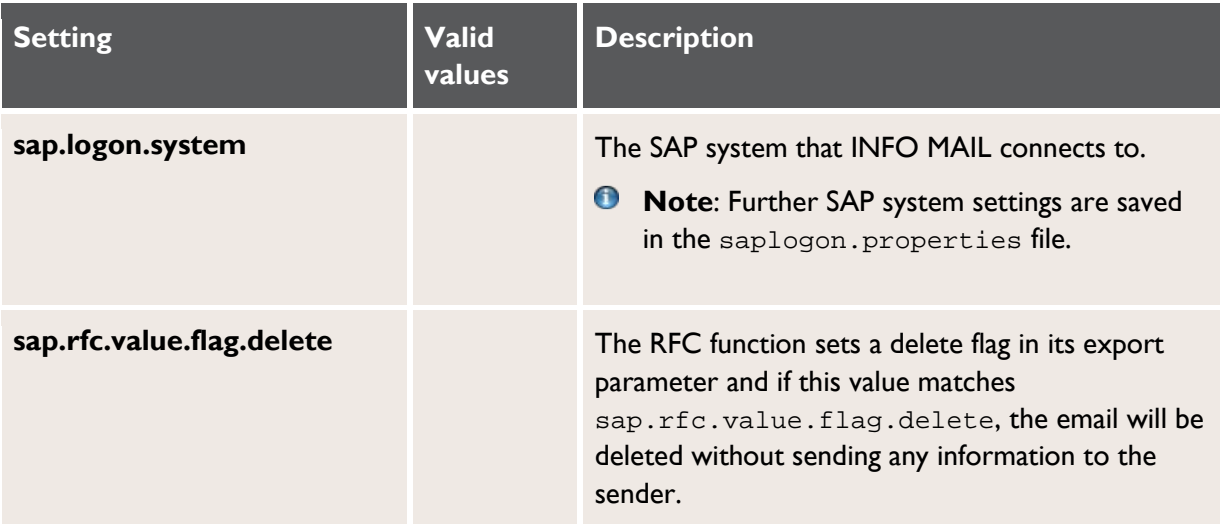

### **Statistics settings**

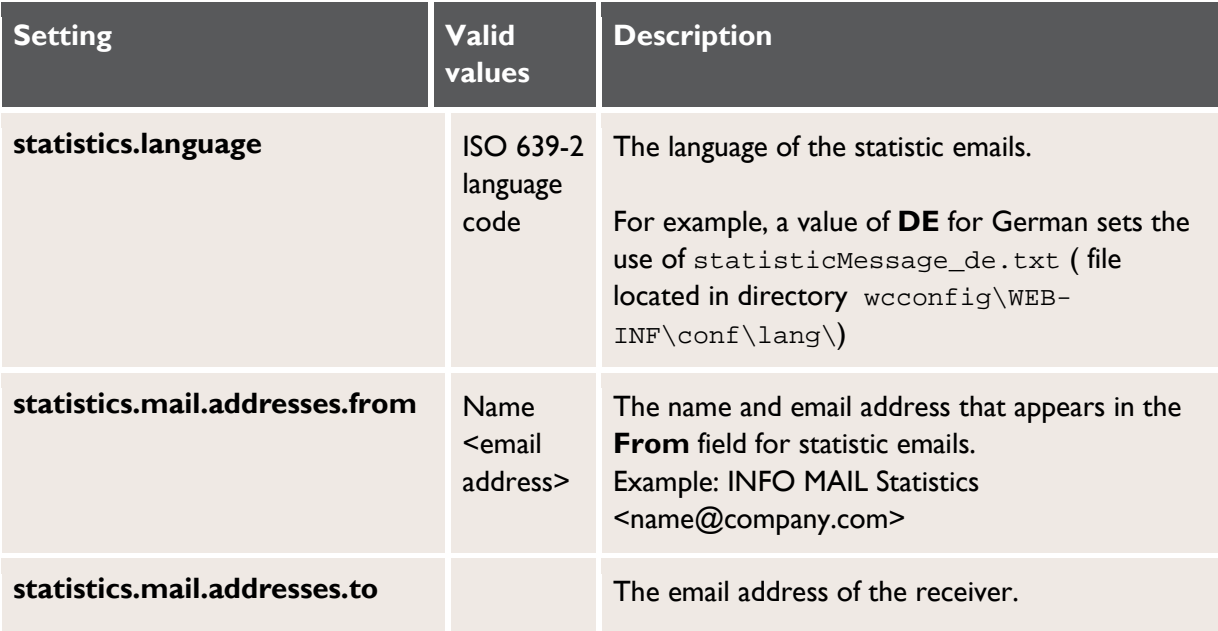

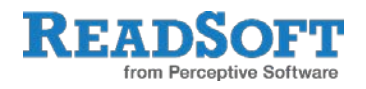

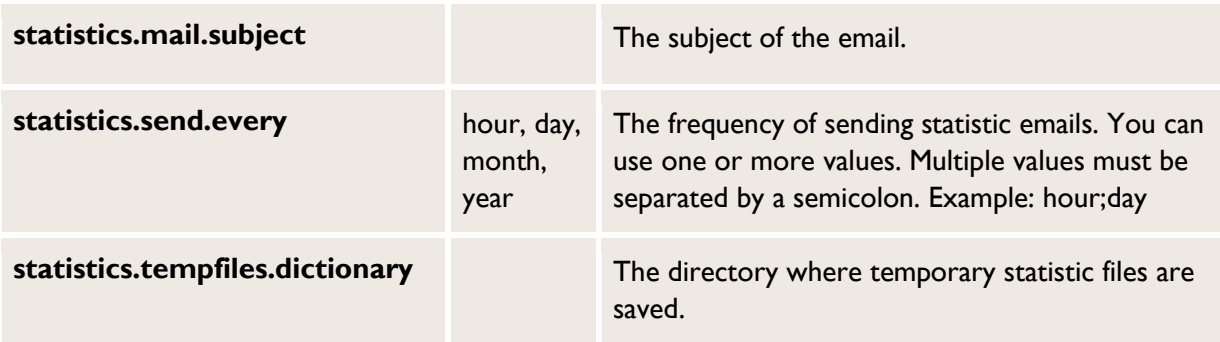

### **Verifier (spam) settings**

Use these settings to filter out spam email, so that INFO MAIL only processes incoming email from authentic suppliers.

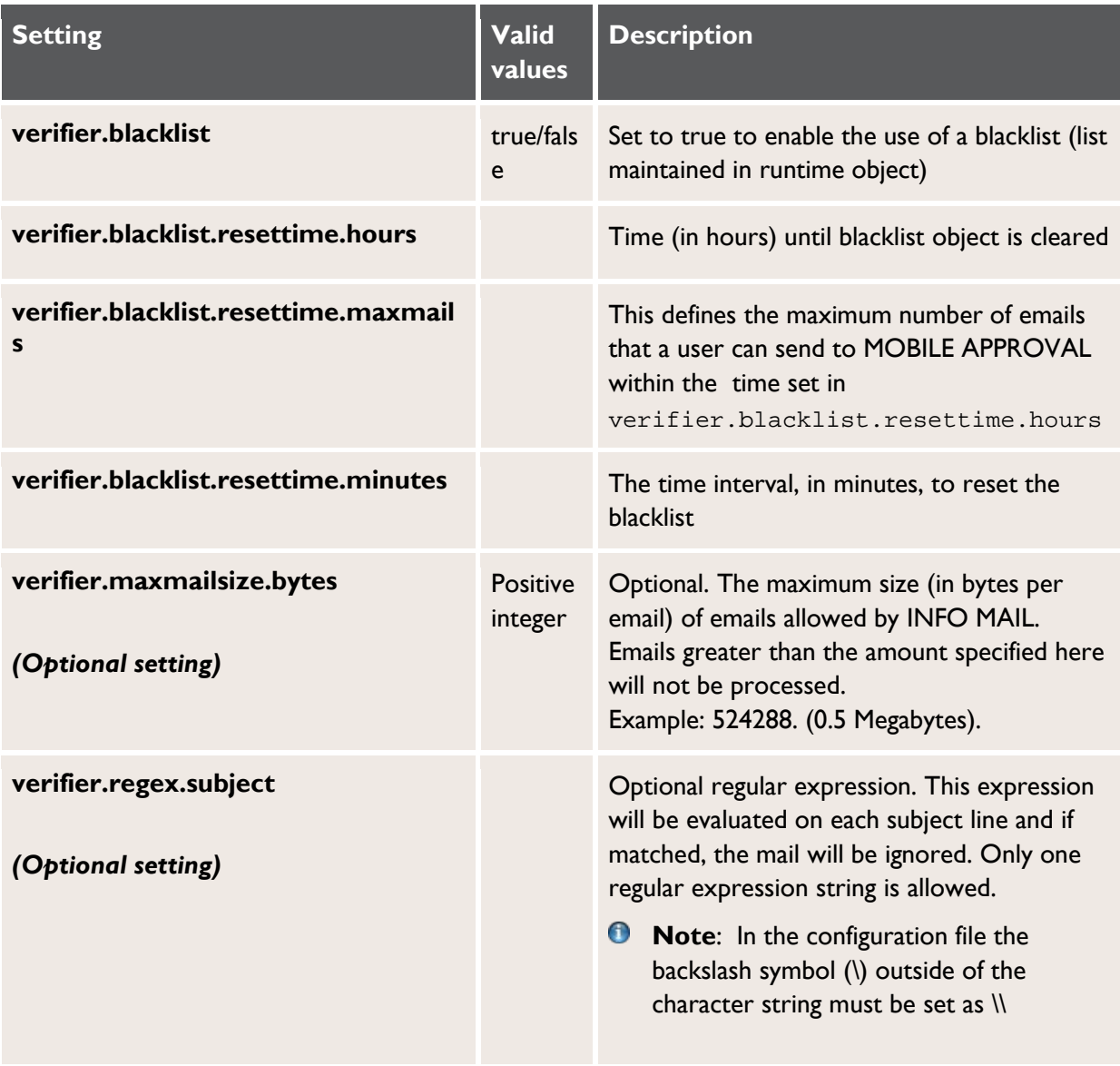

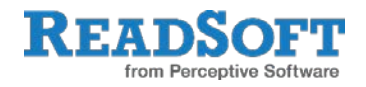

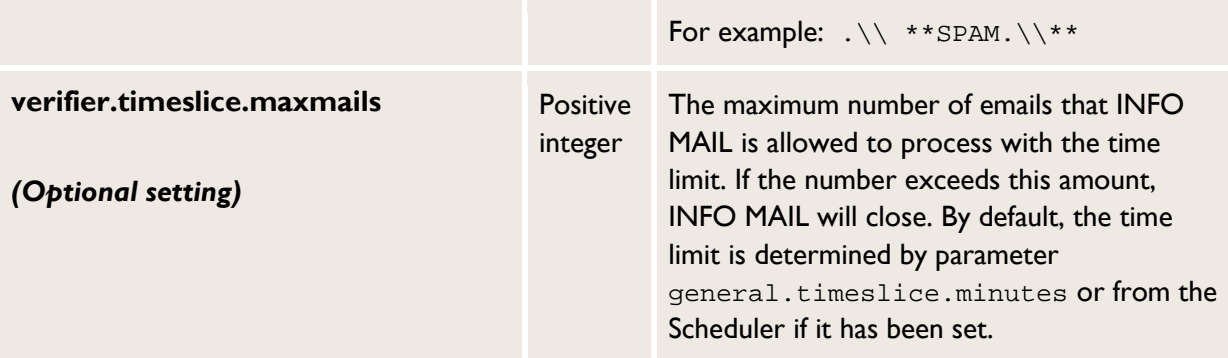

# <span id="page-15-0"></span>**SAP logon settings**

File: \WEB-INF\conf\saplogon.properties

#### Web: **Parameters** tab > **Saplogon properties**

INFO MAIL can be used for one or more SAP systems. For every system it connects to, you must enter the following settings in the saplogon.properties file. You cannot initially enter these settings via the INFO MAIL Web Application, but you can change them later using it.

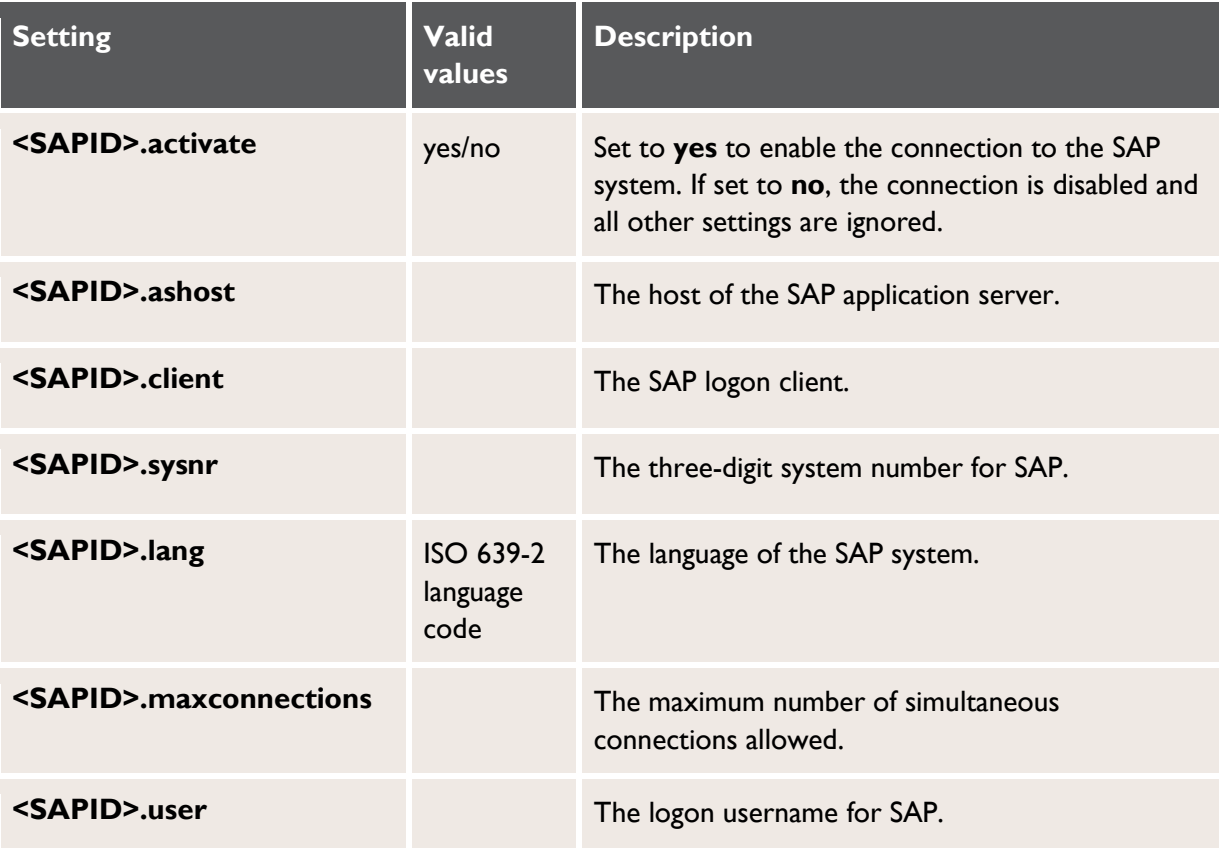

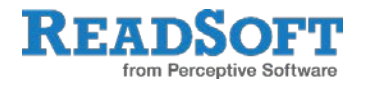

**<SAPID>.passwd** The logon password for SAP.

#### **Connecting to a message server**

To connect to an SAP message server instead of directly to the application server, substitute <SAPID>.msghost for <SAPID>.ashost. You must also specify the server group using the <SAPID>.group setting.

#### **Example:**

<SAPID>.msghost=10.1.5.113

<SAPID>.group=WORKGROUPNAME

### **Connecting to similar systems**

You can connect to systems that differ only in the SAP logon client <sapID>.client and/or SAP system number (<SAPID>.sysnr). To do so:

- 1. Use the <SAPID>.system setting to specify the SAP ID.
- 2. Add the SAP logon client to the SAP ID that precedes the settings.

#### **Example:**

Specifying two systems that differ only in their client number:

```
DR1-0.system=DR1
DR1-0.client=0
DR1-800.system=DR1
DR1-800.client=800
```
All other settings for these systems must then be preceded with either DR1-0 or DR-800, as appropriate.

## <span id="page-16-0"></span>**Statistics messages**

## **Filename, location and encoding**

#### **Filename**

You can create one statistics message template per language. The filename must follow the format:

```
statisticMessage_<language>.txt
```
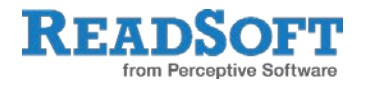

where <language> is the ISO 639-2 language code, for example, en, de. The statisticMessage.txt file is used when no language is specified in the statistics.language setting.

#### **Location**

By default, statistic message templates are saved in the  $\WEB-INF\conf\lang$ lang folder. This location can be changed using the statistics.tempfiles.dictionary setting.

#### **Encoding**

All files must be saved in UTF-8.

### **Content**

The content is a mixture of regular text and variables. The content can changed either by editing the file or by using the INFO MAIL Web Application (**Parameters** tab > **Statistics message > <Language>**).

#### **Comments**

All lines starting with a hash sign # are treated as comments and are not included in the email.

#### **Email subject**

The first line of the file that does not start with # is used as the email subject.

#### **Variables**

All variables start and end with the percentage character %.

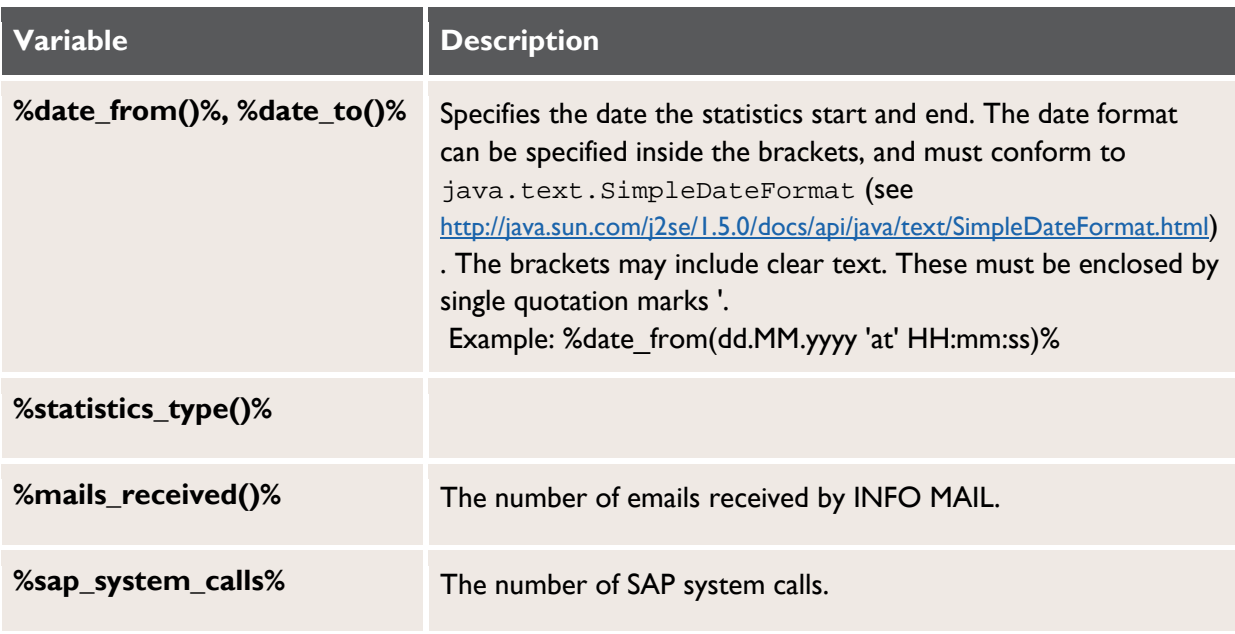

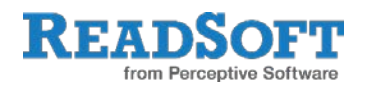

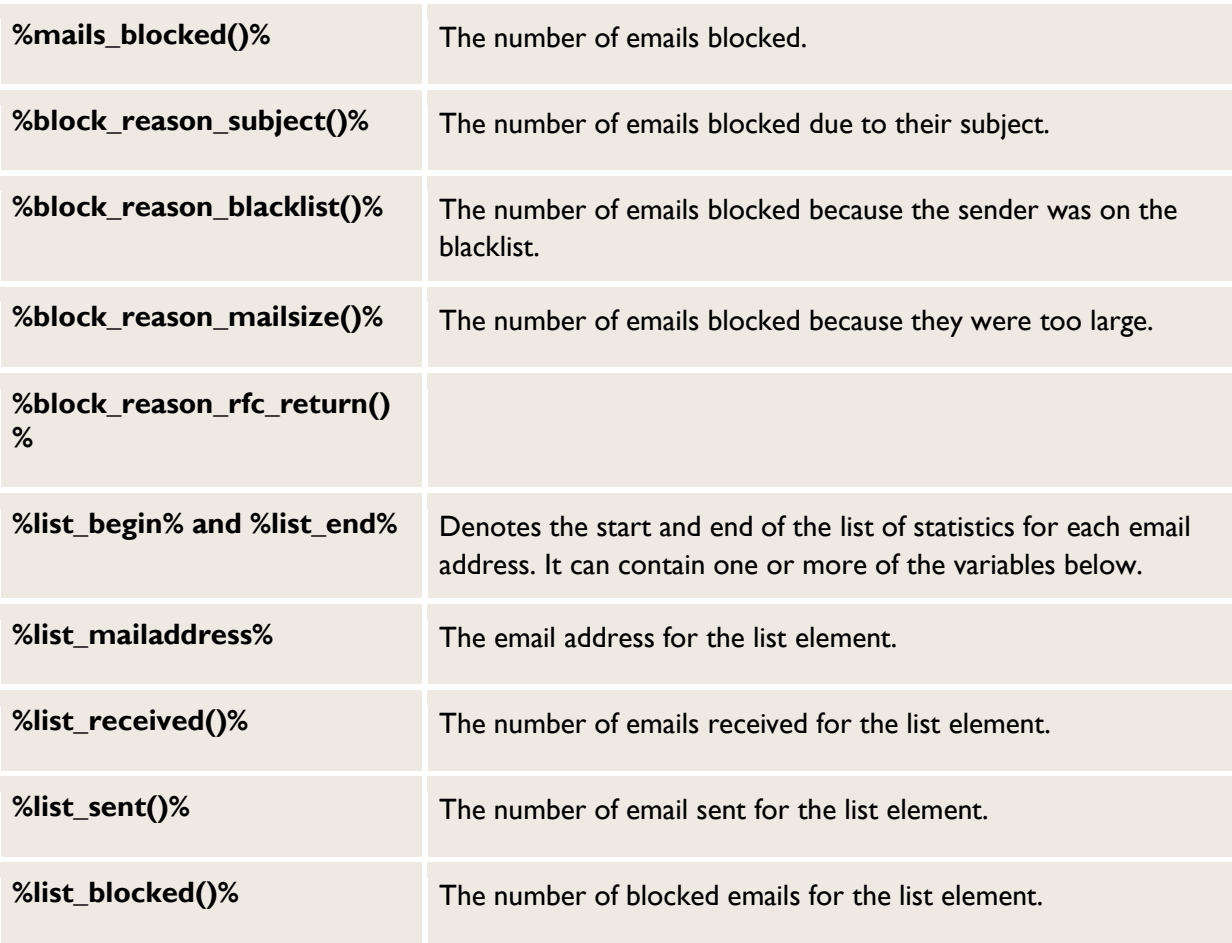

#### Formatting the variables

The format of the variables can usually be changed by including formatting instructions within the brackets. For all amount variables, you can specify the number of digits and the preceding character. For example:

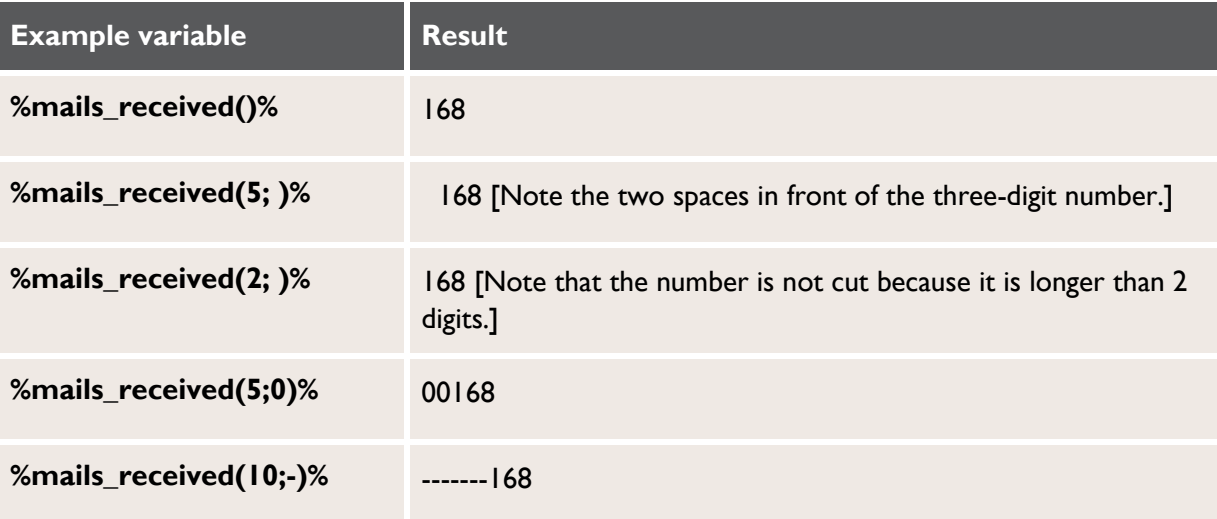

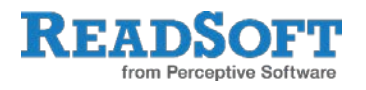

# <span id="page-19-0"></span>**Log files**

### **Filename and location**

#### **Filename**

wctrc.YYYY.MM.DD.log

By default, a new log file is created for each day (this can be changed using the [dailyFile](#page-20-1) setting).

#### **Location**

By default, log files are saved in the Tomcat \logs\infomail-app folder (this can be changed using the [logDir](#page-19-1) setting). Log file settings can only be changed in the config.filename.logwriter file in the INFO MAIL \WEB-INF\conf folder.

### **Content**

The content of every log entry is:

[Date]<Sep>Time<Sep>[Host<Sep>][Application<Sep>]SessionID<Sep>Level<Sep>Me ssage

All items in square brackets [] are optional. If the message is WARNING, ERROR or FATAL, it is preceded by an error number.

You can customize the filename, location and content of the log files using the settings below.

<span id="page-19-1"></span>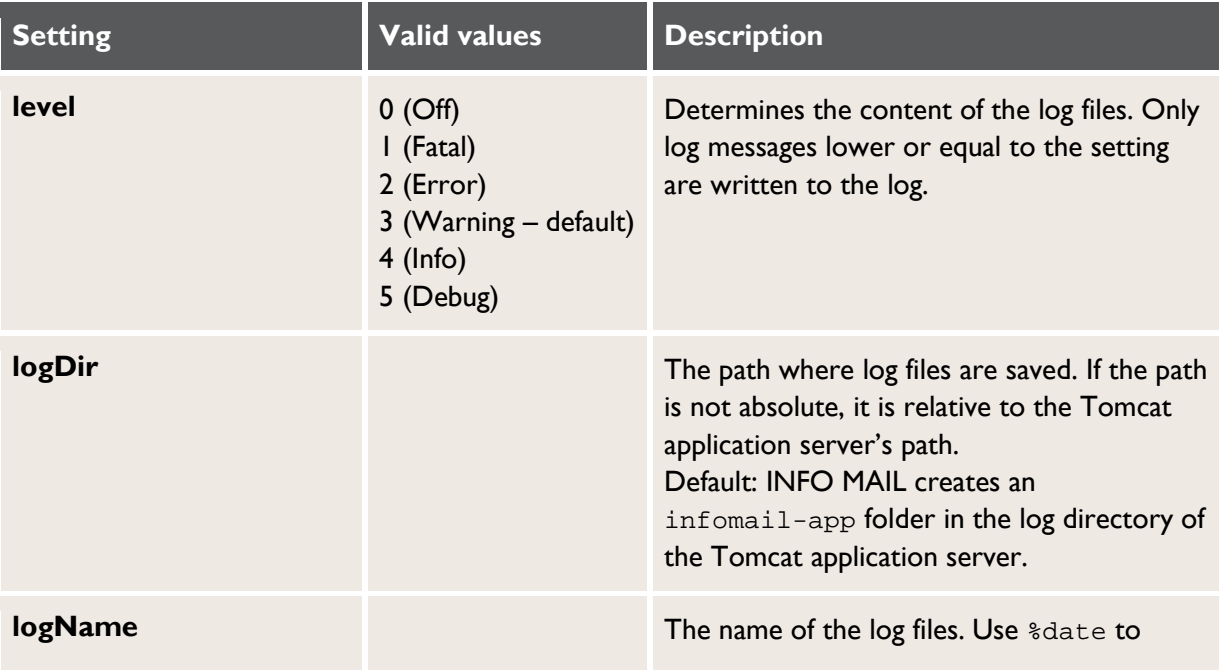

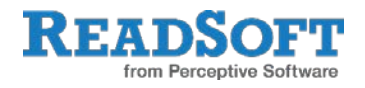

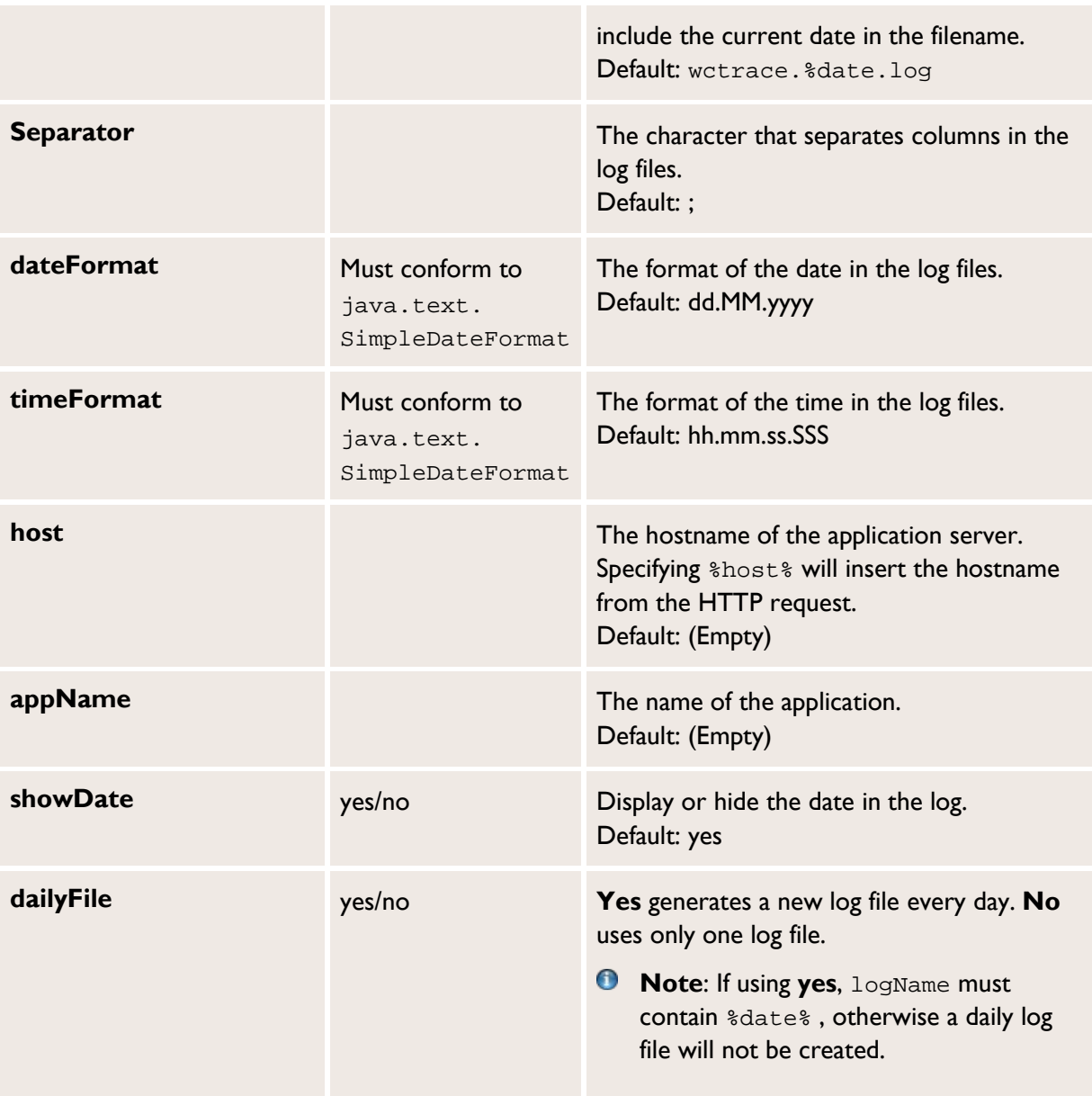

## <span id="page-20-1"></span><span id="page-20-0"></span>**HTML title**

## **Filename and location**

#### **Filename**

tiles-defs.xml

#### **Location**

The INFO MAIL \WEB-INF\ folder.

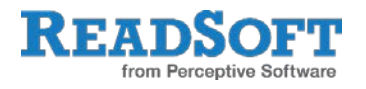

## **Content**

This file contains the page names for the different INFO MAIL menu items. You should only change the appTitle setting. This determines the HTML  $\langle$ TITLE> tag. If it is left blank, **INFO MAIL** is used.

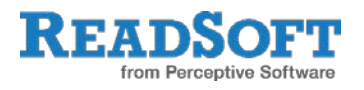

# <span id="page-22-0"></span>**INFO MAIL settings inside SAP**

There are a number of INFO MAIL settings that you configure within SAP. These settings relate to the searching of vendors and their invoices, document status definitions, as well as the content of the emails sent to vendors.

The transaction code to open INFO MAIL customization is /COCKPIT/II.

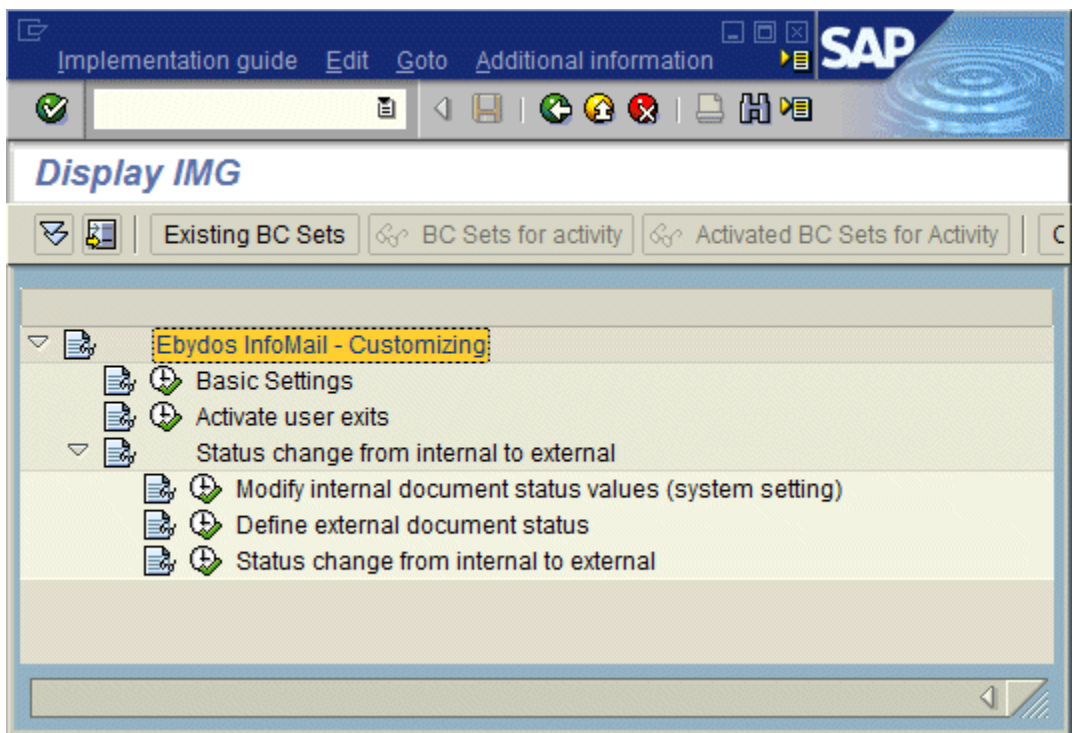

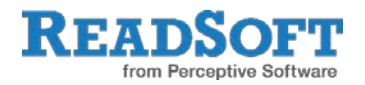

# <span id="page-23-0"></span>**Basic settings**

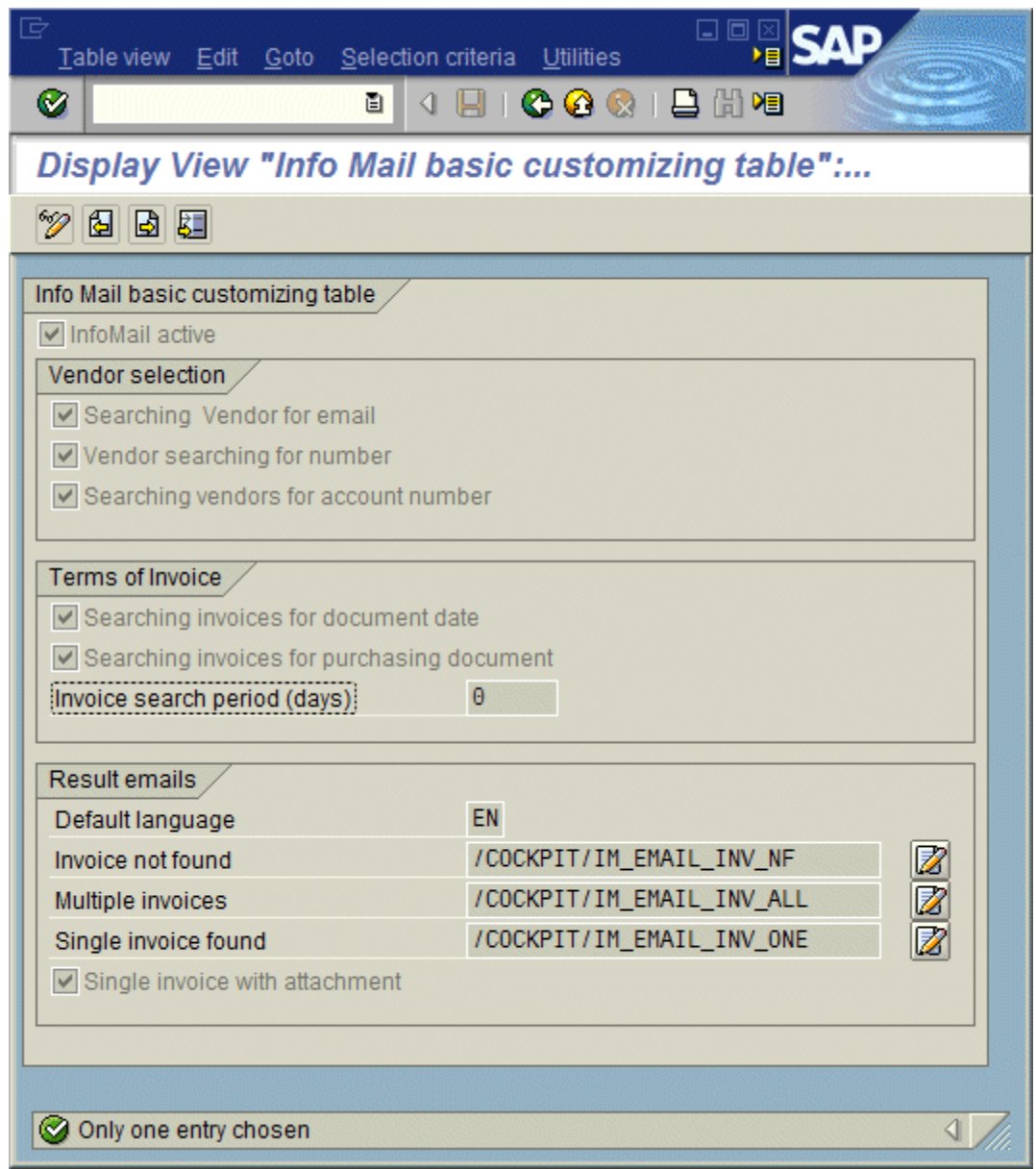

## **INFO MAIL basic customizing table**

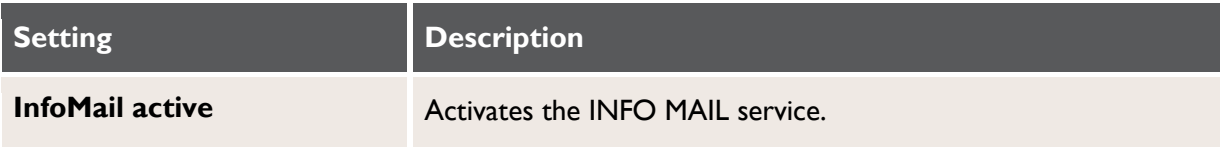

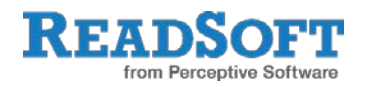

### **Vendor selection**

At least one of the following settings must be selected. They determine how INFO MAIL determines the vendor from the email it sends to the INFO MAIL service.

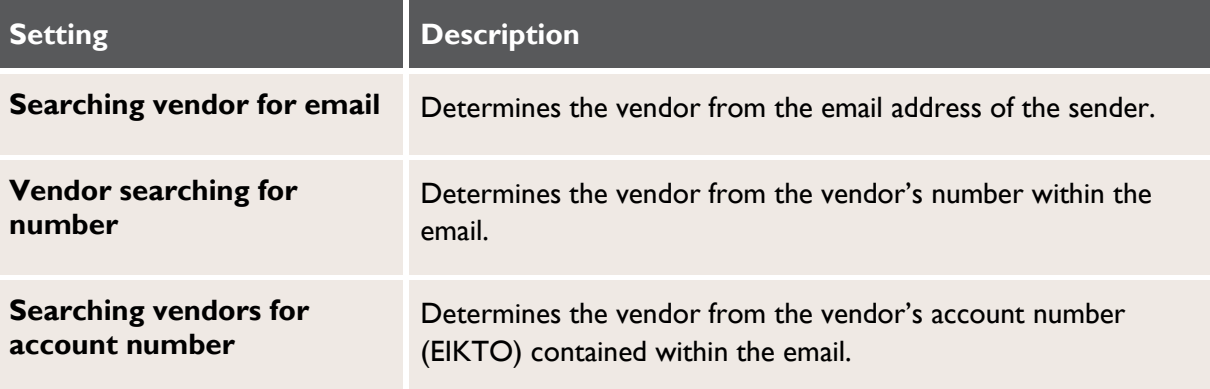

### **Terms of Invoice**

Once the vendor has been identified, INFO MAIL searches the database for its invoices, using the settings below:

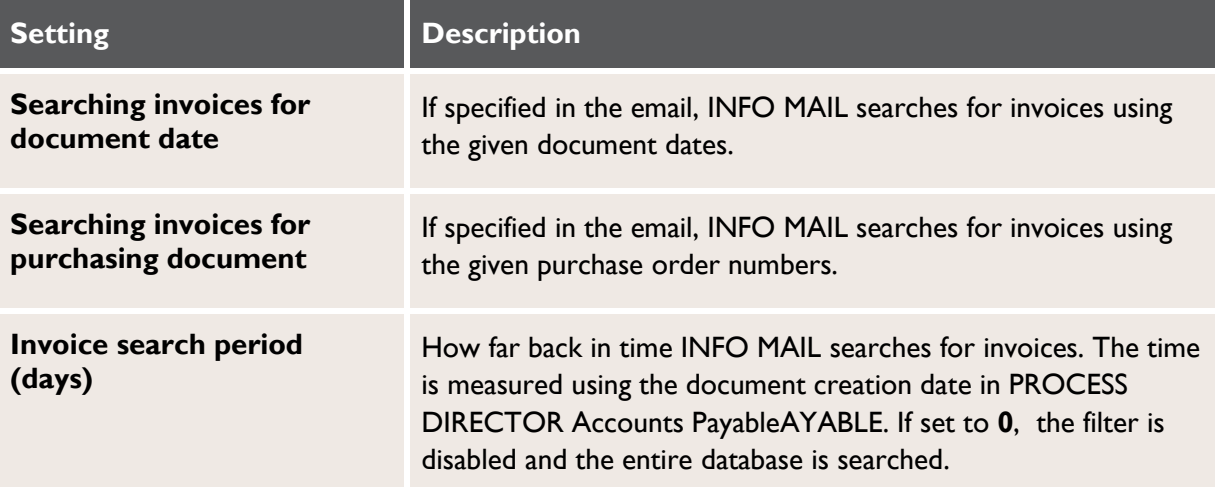

### <span id="page-24-0"></span>**Result emails**

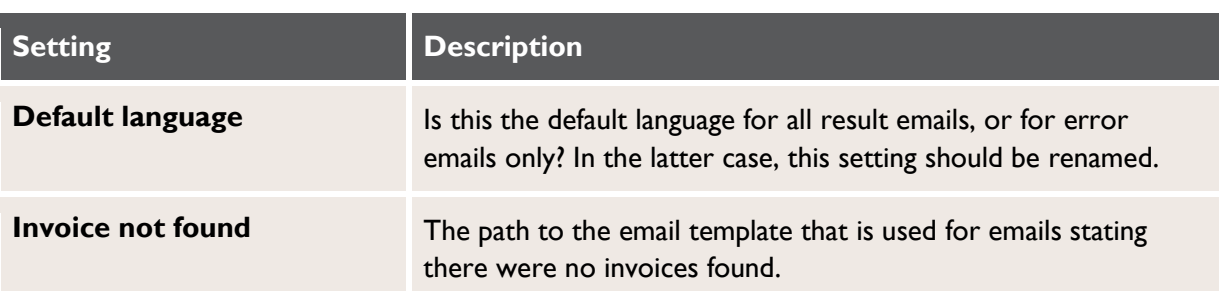

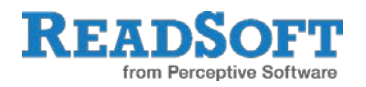

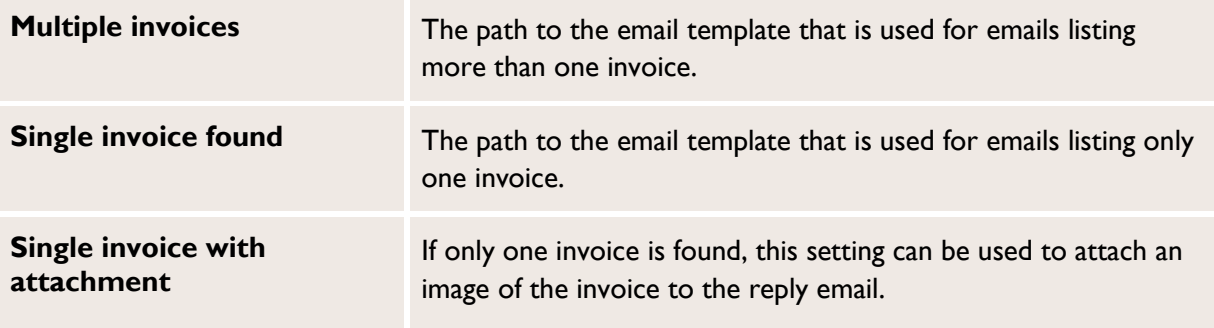

### **Examples**

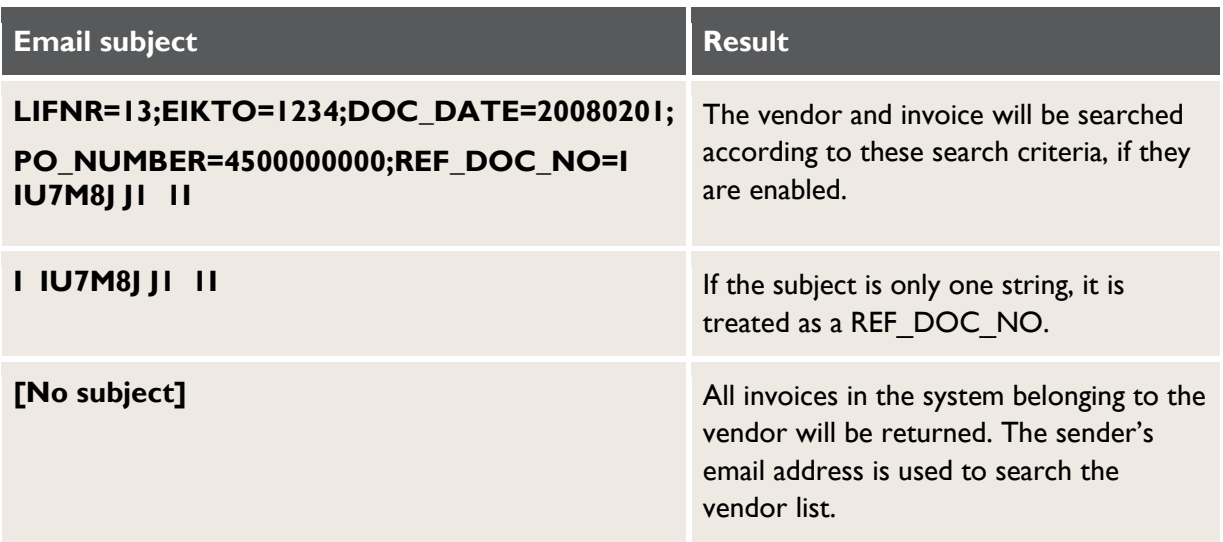

## <span id="page-25-0"></span>**Editing email content**

You can customize the content of each of the three [result email templates:](#page-24-0)

- 1. Click on the **Change text** icon  $\mathbb{Z}$  to open the template.
- 2. Click  $\boxed{2}$  Change to edit the template.

You can use either plain text or HTML.

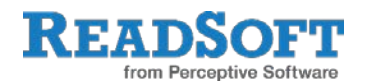

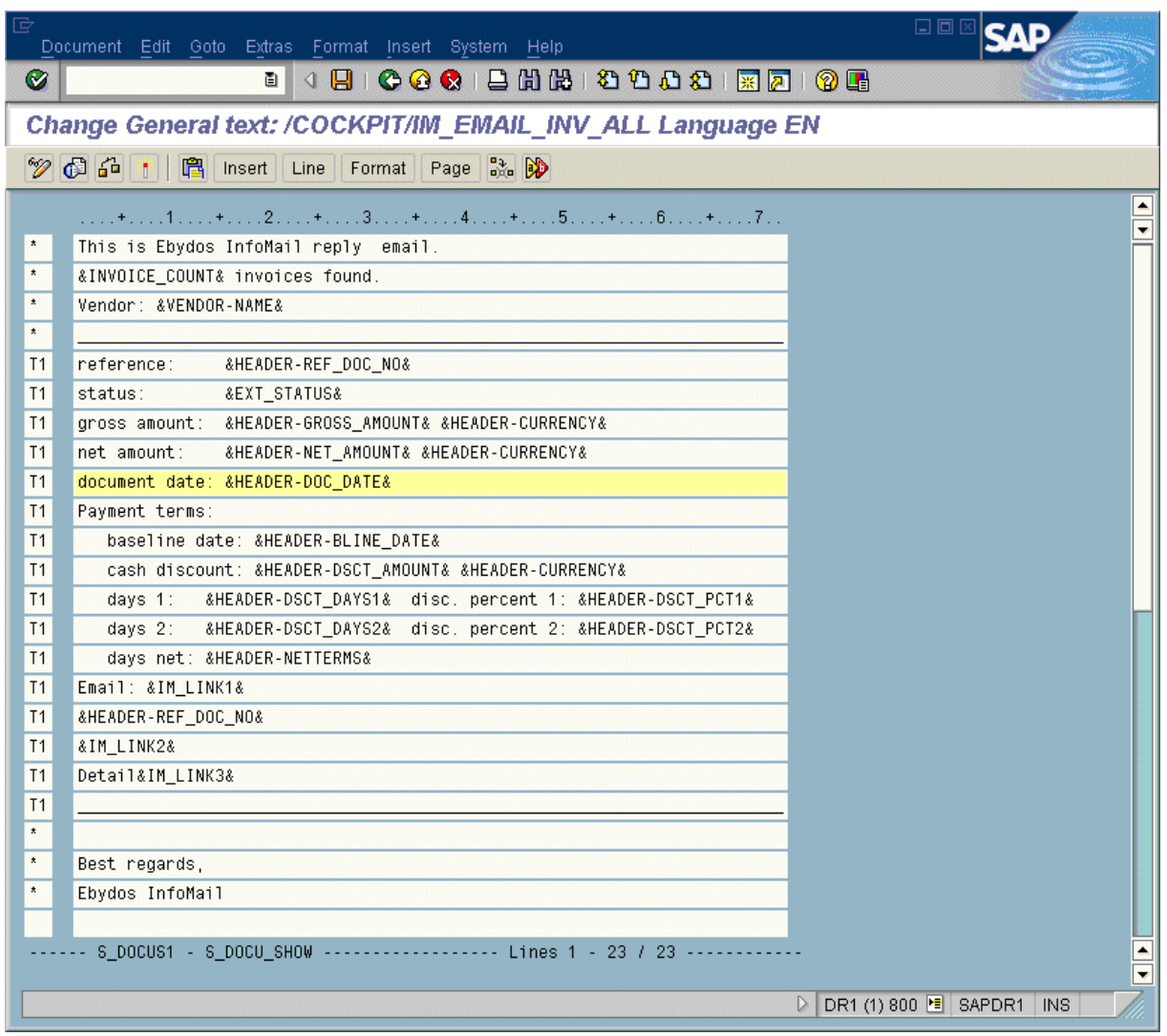

As you can see in this screenshot, there are different variables that you can use:

The column on the left shows whether the text in the line should be repeated for every invoice found (**T1**) or displayed only once in the email (**\***).

# <span id="page-26-0"></span>**Activate user exits**

User exits can be added here.

### **User Exit 701: Adjust INFO MAIL subject keywords**

In order to analyze incoming email subjects, INFO MAIL supports five fields by default (LIFNR, EIKTO, DOC\_DATE, PO\_NUMBER and REF\_DOC\_NO). You can use this user exit to add support for additional fields. When an email is received with values for these additional fields, the values are added to the standard query.

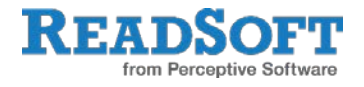

This user exit can be used to expand the funtionality of INFO MAIL. For example, you could use INFO MAIL to register new WORK CYCLE users, where these users could send an email to the INFO MAIL service containing the user's name and contact details, and a separate user exit could be written to take these details to create a new WORK CYCLE user. Similarly, new vendors could register for the INFO MAIL service by sending an email containing their vendor number and contact details, and a user exit could be executed to take these details to register the vendor for INFO MAIL.

#### **User Exit 701 - Template**

#### FUNCTION /COCKPIT/USEX\_IM\_KEYWORDS . **\*'---------------------------------------------------------------------- \*"\*"Local interface: \*" TABLES \*" ET\_FIELD\_VALUES STRUCTURE /COCKPIT/SIM\_IMPORT\_DATA \*" OPTIONAL \*" CT\_MESSAGES STRUCTURE BAPIRET2 OPTIONAL \*'---------------------------------------------------------------------- ENDFUNCTION.**

Example:

```
FUNCTION Z USEX IM KEYWORDS.
*"----------------------------------------------------------------------
*"*"Local interface:
*" TABLES
*" ET_FIELD_VALUES STRUCTURE /COCKPIT/SIM_IMPORT_DATA
*" OPTIONAL
*" CT_MESSAGES STRUCTURE BAPIRET2 OPTIONAL
*"----------------------------------------------------------------------
*@US@RZ => Signiture of Creator, e.g. HH for Harry Hirsch
*@CU@aaa... => Customer Name
*@K1@ ... *@K9@ => Keywords for Implemented Functionality
* Dummy entry for user exit cross reference check
   IF con_exit_infomail_keywords IS INITIAL. ENDIF.
* User exit 701
*>>> START OF IMPLEMENTATION >>>>>>>>>>>>>>>>>>>>>>>>>>>>>>>>>>>>>>>>>>*
   et_field_values-field = 'ACTION'.
  APPEND et_field_values.
  et_field_values-field = 'NAME'.
  APPEND et_field_values.
  et_field_values-field = 'PHONE'.
  APPEND et_field_values.
```
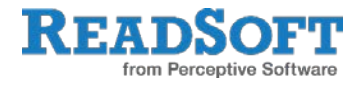

\*<<< END OF IMPLEMENTATION <<<<<<<<<<<<<<<<<<<<<<<<<<<<<<<<<<<<<<<<<<<<\*

ENDFUNCTION.

In this example, the ACTION, NAME and PHONE fields are added to the list of supported INFO MAIL fields.

You then call this user exit in the /COCKPIT/RFC\_IM\_CUSTOMIZ\_GET function to add the fields to the ET\_FIELD\_VALUES table. For example:

```
*>>> INSERT
* User exit 702 – enable user definable keywords 
  CALL FUNCTION '/COCKPIT/Z_USEX_IM_KEYWORDS' 
       EXPORTING 
             i_exittype = con_exit_infomail_keywords 
       IMPORTING 
           e_f = 1c_f tunction
       EXCEPTIONS 
           OTHERS = 1.
  IF sy-subrc EQ 0. 
    CALL FUNCTION lc_function 
         TABLES 
               it_field_values = et_field_values. 
  ENDIF.
*<<< INSERT
```
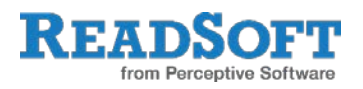

# <span id="page-29-0"></span>**Status change from internal to external**

## **Modify internal document status values**

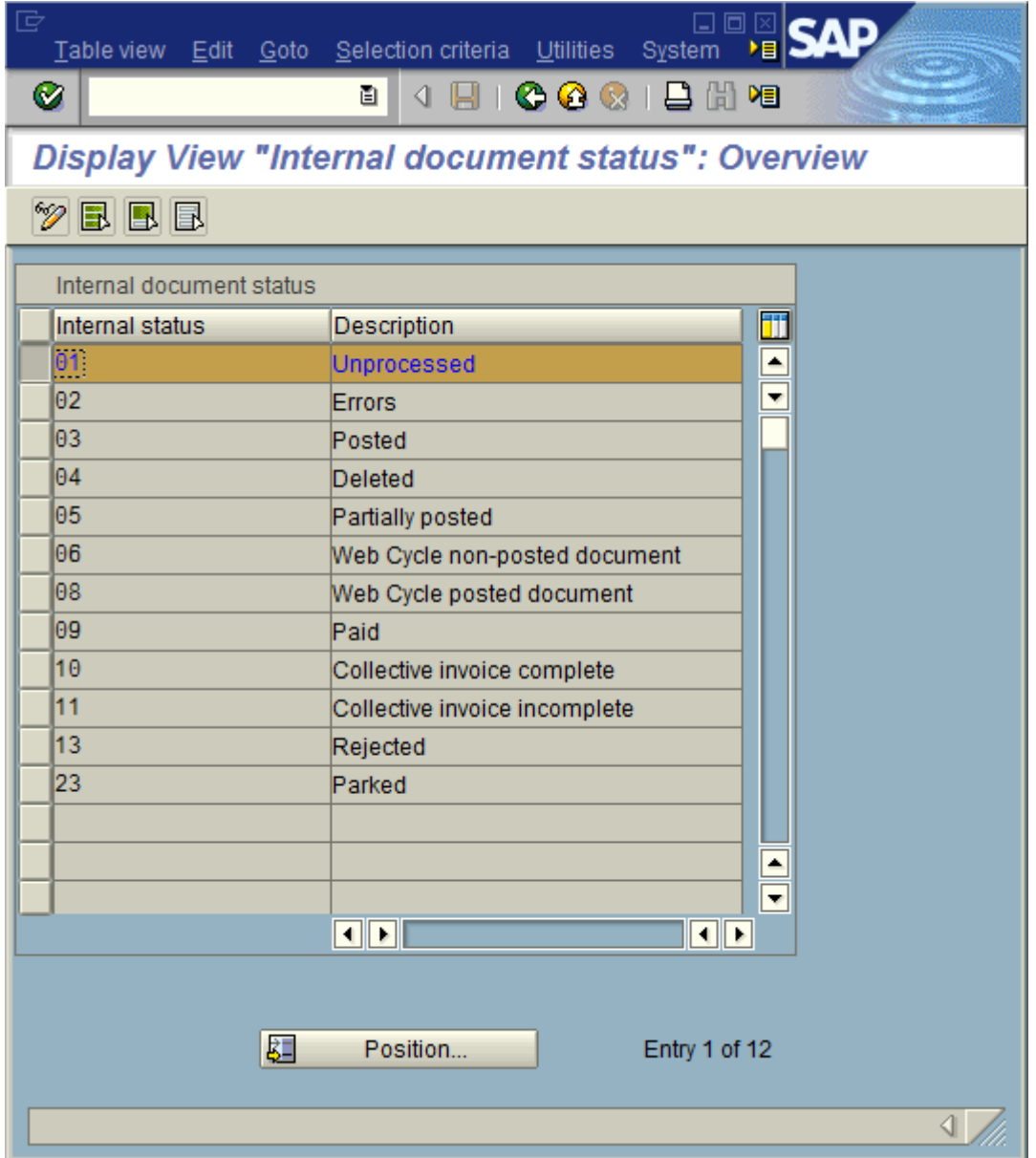

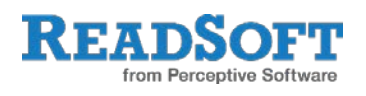

### **Define external document status**

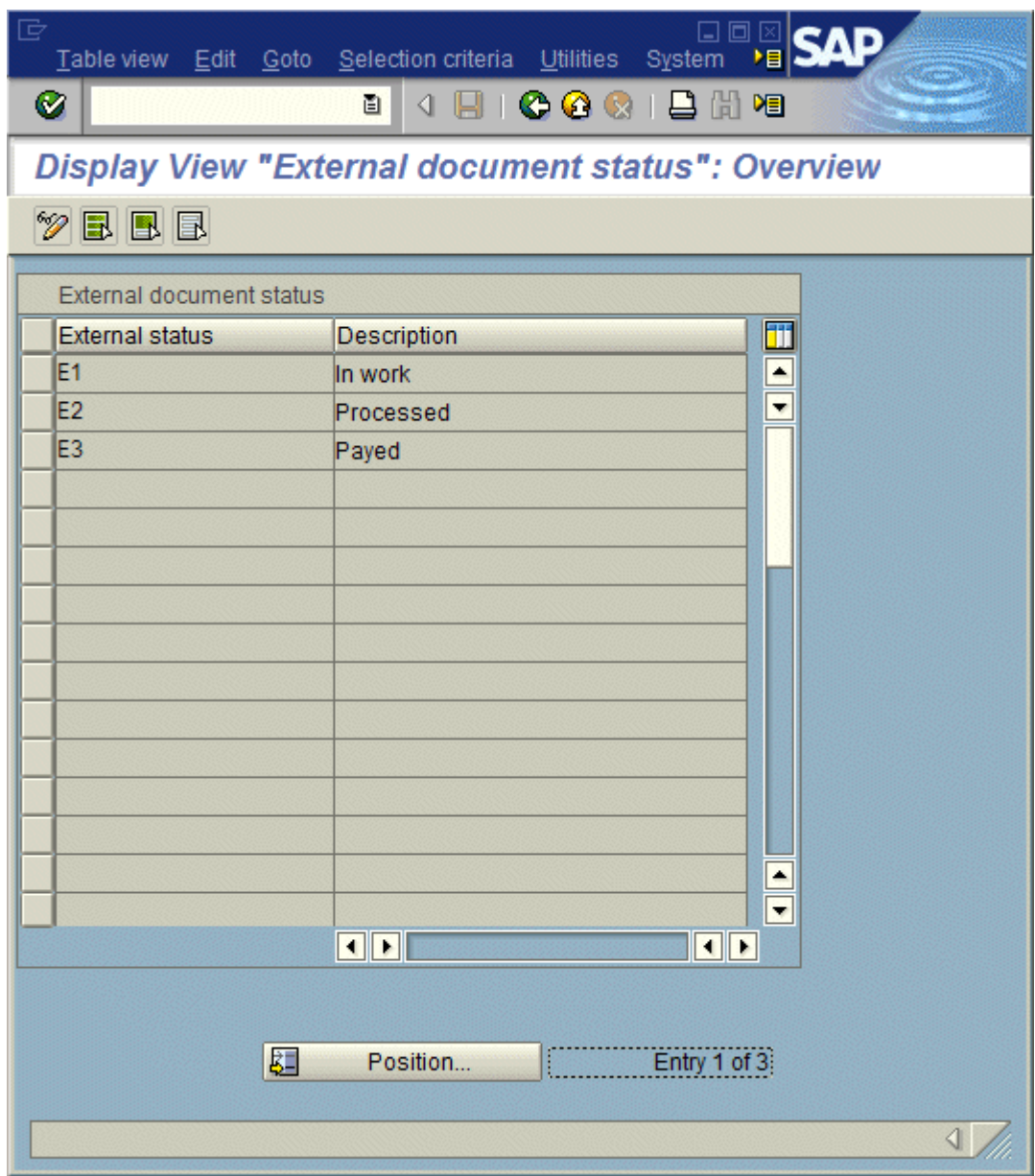

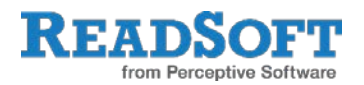

## **Status change from internal to external**

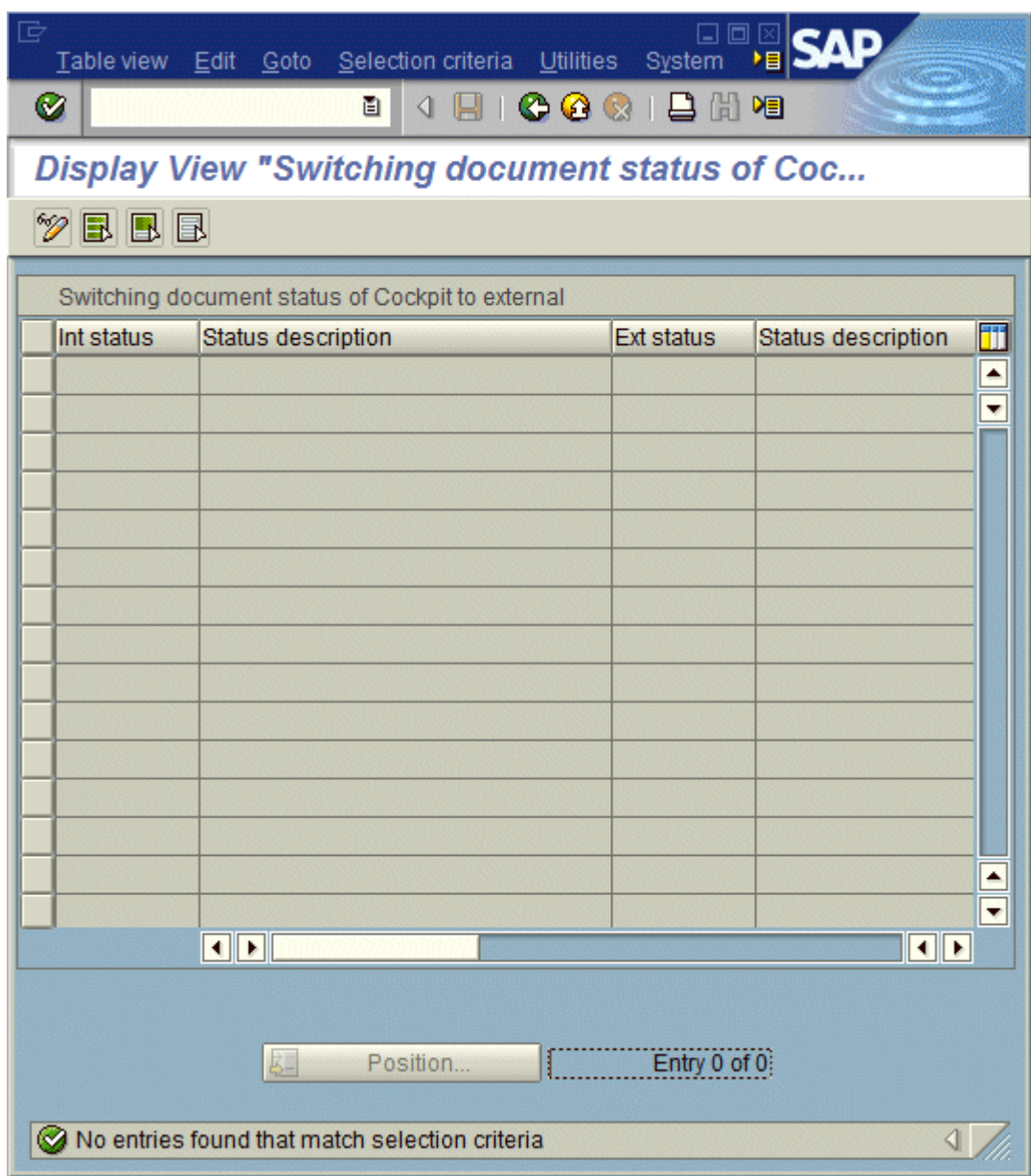

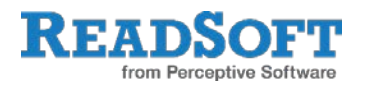

# <span id="page-32-0"></span>**Email servers**

# <span id="page-32-1"></span>**Supported protocols**

INFO MAIL requires an email account that can be accessed using POP3 or IMAP. It does not support the MAPI protocol used by Microsoft Exchange.

# <span id="page-32-2"></span>**SSL settings**

Some email servers only accept SSL connections using a valid certificate. You can specify this certificate information using the following parameters for Java Virtual Machine.

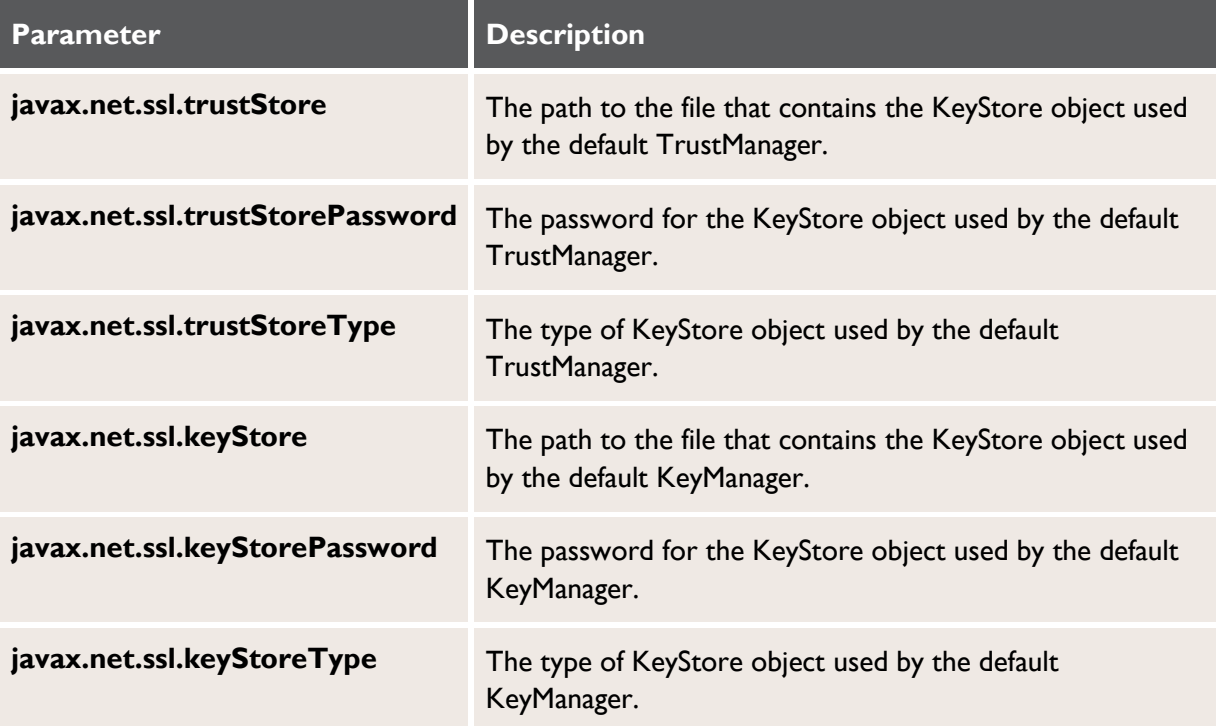

The parameters can be specified using one of two methods:

In the Apache Tomcat Properties dialog.

In the settings.properties file.

# <span id="page-32-3"></span>**Apache Tomcat**

1. Start the **Configure Tomcat** application.

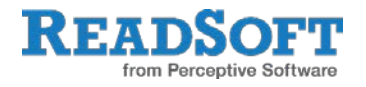

It can be started from the Windows Start Menu or by running tomcat5w.exe in the Tomcat bin directory.

2. Enter the SSL parameters in the **Java Options** box on the **Java** tab.

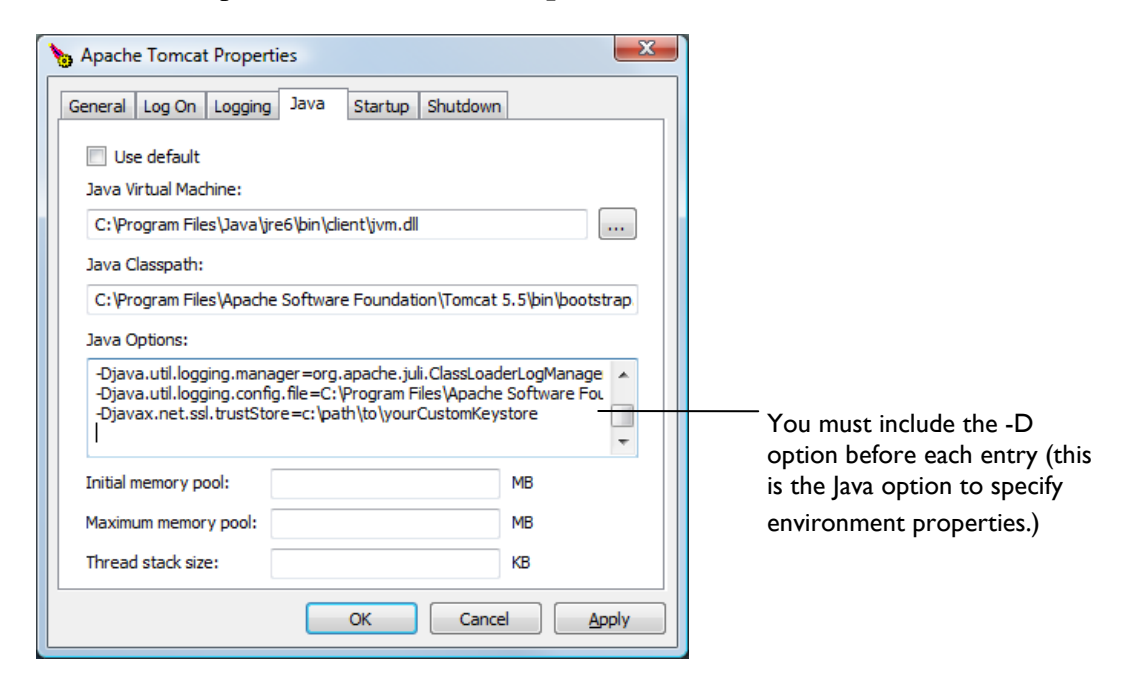

# <span id="page-33-0"></span>**settings.properties**

Enter the Java environment property=value pairs in the INFO MAIL settings.properties file. For example:

javax.net.ssl.trustStore=c:\path\to\yourCustomKeystore

**ID** Note: Do not add the  $-D$  Java option before each entry.

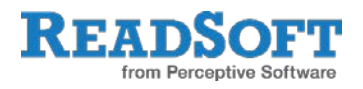

# <span id="page-34-0"></span>**Appendix A. Plug-ins**

# <span id="page-34-1"></span>**Configuration**

Plug-in configuration is set both in the Web Application and SAP.

### **Web application configuration**

```
<init-param>
       <param-name>plugin1</param-name>
       <param-value>com.readsoft.ebydos.plugin.Plugin</param-value>
 </init-param>
```
Param-name must be plugin plus the number of of the plugin. Param-value must be the full plugin name.

The plugin class must implement two methods, one for initialization and one for running.

Plugin classes must be copied to the WEB-INF/lib directory. The properties file name must be the same as the plugin name set in the parameters with a .properties extension. This properties file must be in the web-app/conf directory.

When plugins are set, the plugins are executed instead of INFO MAIL functionality.

#### **Initialization method**

The initialization method can implement one of two possible interfaces:

1. public void init(SAPLogonBean logonBean, Log log, Properties props)

throws Exception : this method will be called on init web app and on initializing web app and on start

2. public void init(SAPLogonBean logonBean, Log log, Properties props, Hashtable propsTable)

throws Exception : this method will be called on init web app and on initializing web app on start. Parameter propsTable has additional properties files which are in conf dir and name is as plugin name plus some string and extension as properties. Key in propsTable are substring of file name on the disk, for example for file

com.ebydos.cockpit.infomail.TestJobPlugin.mimetypes.properties

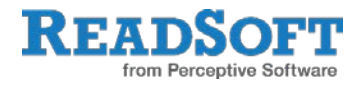

key will be

mimetypes.properties

#### **Running method**

public void run() throws Exception: this method is run periodically according to the scheduler.